### Inspiron 24 3000 Series Service-Handbuch

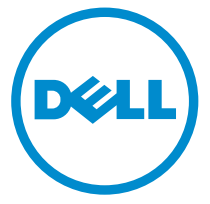

Computer-Modell: Inspiron 24–3452 Vorschriftenmodell: W12C Vorschriftentyp: W12C002

## Anmerkungen, Vorsichtshinweise und Warnungen

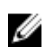

ANMERKUNG: Eine ANMERKUNG liefert wichtige Informationen, mit denen Sie den Computer besser einsetzen können.

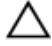

VORSICHT: Ein VORSICHTSHINWEIS macht darauf aufmerksam, dass bei Nichtbefolgung von Anweisungen eine Beschädigung der Hardware oder ein Verlust von Daten droht, und zeigt auf, wie derartige Probleme vermieden werden können.

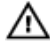

WARNUNG: Durch eine WARNUNG werden Sie auf Gefahrenquellen hingewiesen, die materielle Schäden, Verletzungen oder sogar den Tod von Personen zur Folge haben können.

Copyright **©** 2015 Dell Inc. Alle Rechte vorbehalten. Dieses Produkt ist durch USamerikanische und internationale Urheberrechtsgesetze und nach sonstigen Rechten an geistigem Eigentum geschützt. Dell™ und das Dell Logo sind Marken von Dell Inc. in den Vereinigten Staaten und/oder anderen Geltungsbereichen. Alle anderen in diesem Dokument genannten Marken und Handelsbezeichnungen sind möglicherweise Marken der entsprechenden Unternehmen.

2015 - 07

Rev. A00

# **Inhaltsverzeichnis**

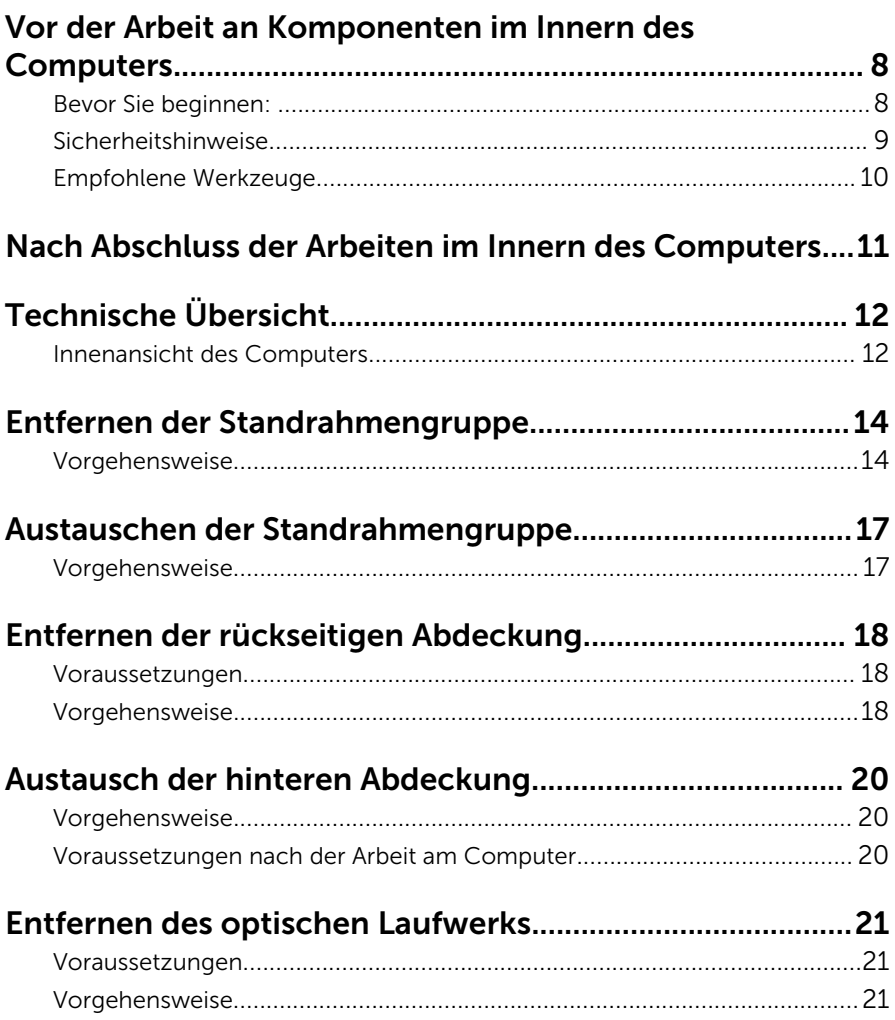

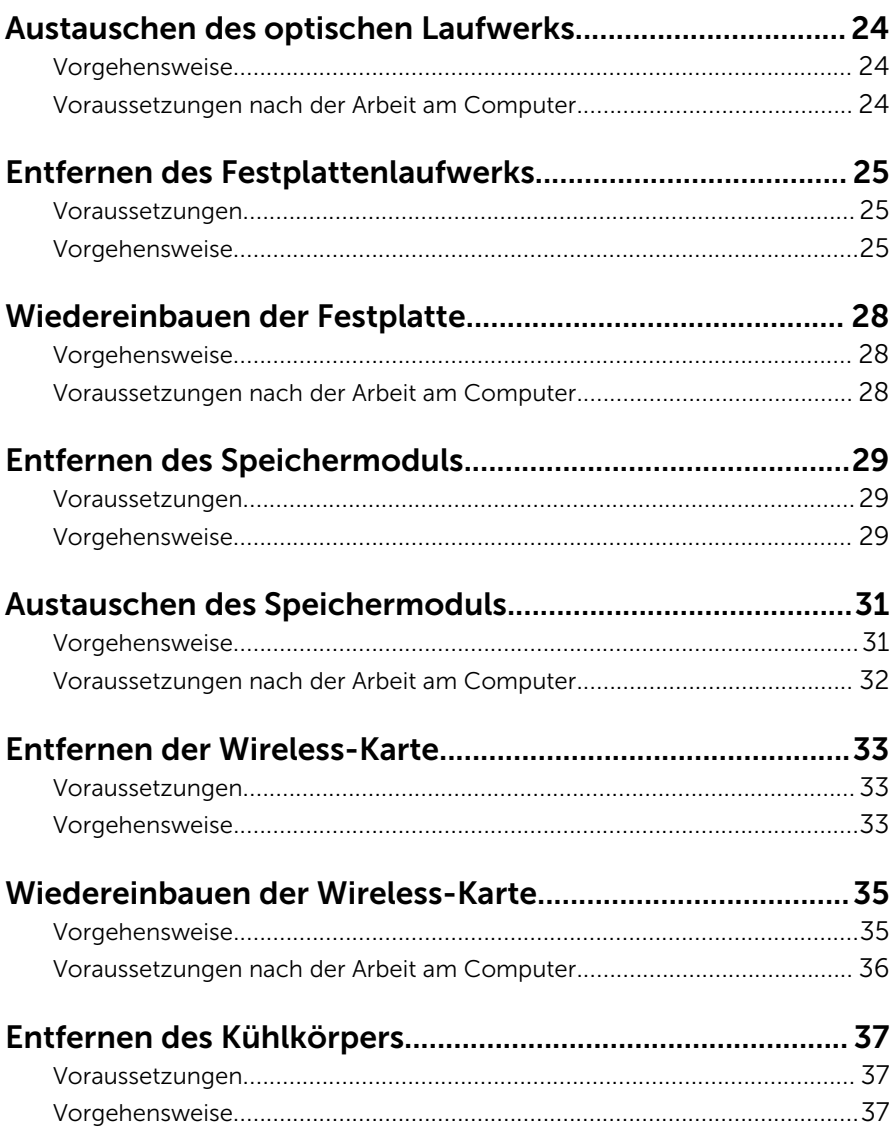

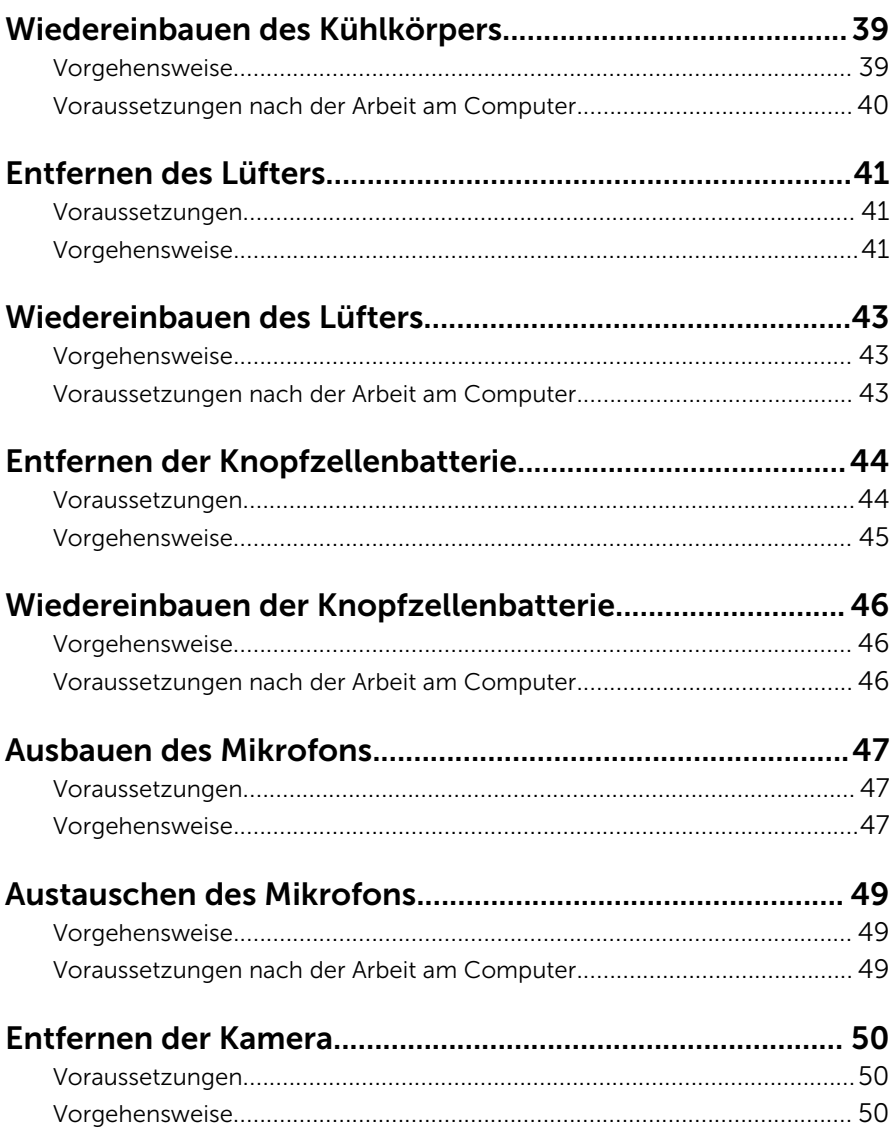

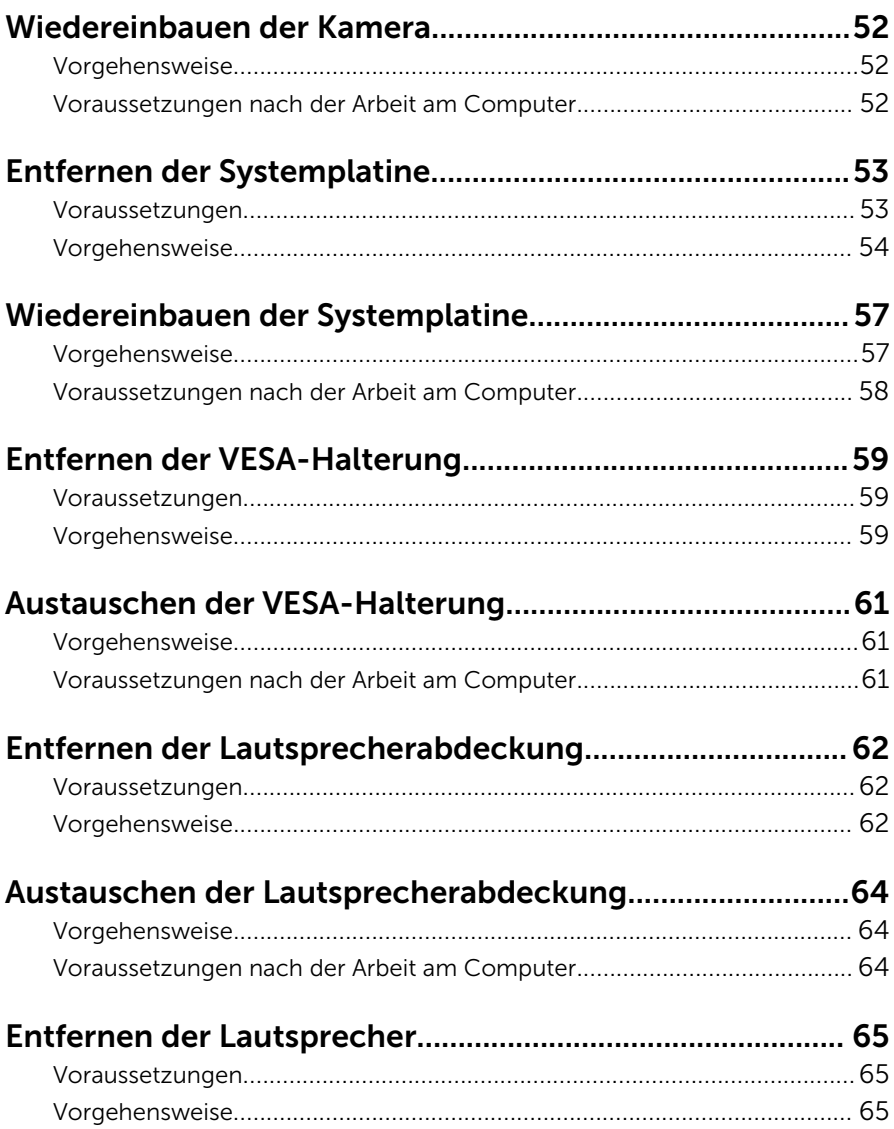

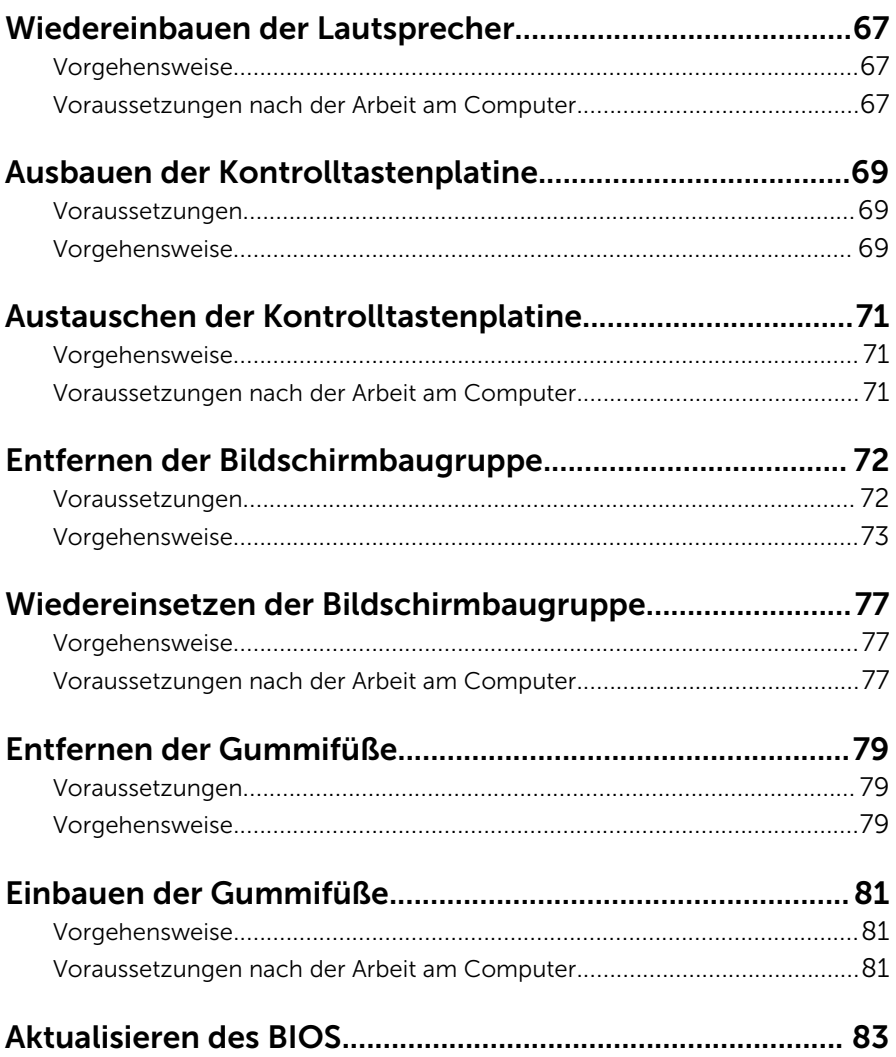

### <span id="page-7-0"></span>Vor der Arbeit an Komponenten im Innern des Computers

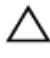

VORSICHT: Greifen Sie Bauteile und Karten nur an den Außenkanten und berühren Sie keine Steckverbindungen oder Kontakte, um Schäden an diesen zu vermeiden.

ANMERKUNG: Die Abbildungen in diesem Dokument können von Ihrem Ø Computer abweichen, je nach der von Ihnen bestellten Konfiguration.

#### Bevor Sie beginnen:

- 1 Speichern und schließen Sie alle geöffneten Dateien und beenden Sie alle geöffneten Programme.
- 2 Fahren Sie den Computer herunter.
	- Windows 10: Klicken oder tippen Sie auf Start → Netzschalter → Herunterfahren.
	- Windows 8.1: Klicken oder tippen Sie auf dem Startbildschirm auf das Symbol für die Energieverwaltung  $\mathbf{0} \rightarrow \mathbf{Herunterfahren}$ .
	- Windows 7: Klicken oder tippen Sie auf Start → Shut down (Herunterfahren).

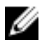

**ANMERKUNG:** Wenn Sie ein anderes Betriebssystem benutzen, lesen Sie bitte in der entsprechenden Betriebssystemdokumentation nach, wie der Computer heruntergefahren wird.

- 3 Trennen Sie Ihren Computer sowie alle daran angeschlossenen Geräte vom Stromnetz.
- 4 Trennen Sie alle Kabel wie Telefon- und Netzwerkkabel und so weiter vom Computer.
- 5 Trennen Sie alle angeschlossenen Geräte und Peripheriegeräte, z. B. Tastatur, Maus, Monitor usw. vom Computer.
- 6 Entfernen Sie alle Medienkarten und optische Datenträger aus dem Computer, falls vorhanden.

<span id="page-8-0"></span>7 Nachdem alle Kabel und Geräte vom Computer getrennt wurden, halten Sie den Betriebsschalter für fünf Sekunden gedrückt, um die Systemplatine zu erden.

#### VORSICHT: Legen Sie den Computer auf einer ebenen, weichen und sauberen Oberfläche ab, um ein Verkratzen des Bildschirms zu verhindern.

8 Legen Sie den Computer mit der Oberseite nach unten.

### Sicherheitshinweise

Beachten Sie folgende Sicherheitsrichtlinien, damit Ihr Computer vor möglichen Schäden geschützt und Ihre eigene Sicherheit sichergestellt ist.

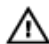

WARNUNG: Bevor Sie Arbeiten im Inneren des Computers ausführen, lesen Sie zunächst die im Lieferumfang des Computers enthaltenen Sicherheitshinweise. Zusätzliche Informationen zur bestmöglichen Einhaltung der Sicherheitsrichtlinien finden Sie auf der Homepage zur Richtlinienkonformität unter www.dell.com/regulatory\_compliance.

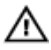

WARNUNG: Trennen Sie alle Energiequellen, bevor Sie die Computerabdeckung oder Verkleidungselemente öffnen. Bringen Sie nach Abschluss der Arbeiten im Inneren des Computers alle Abdeckungen, Verkleidungselemente und Schrauben wieder an, bevor die Verbindung zur Energiequelle hergestellt wird.

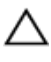

VORSICHT: Achten Sie auf eine ebene und saubere Arbeitsfläche, um Schäden am Computer zu vermeiden.

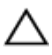

VORSICHT: Greifen Sie Bauteile und Karten nur an den Außenkanten und berühren Sie keine Steckverbindungen oder Kontakte, um Schäden an diesen zu vermeiden.

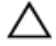

VORSICHT: Sie dürfen nur Fehlerbehebungsmaßnahmen ausführen und Reparaturen vornehmen, wenn Sie durch das Dell Team für technisches Unterstützung dazu autorisiert oder angewiesen wurden. Schäden durch nicht von Dell genehmigte Wartungsversuche werden nicht durch die Garantie abgedeckt. Lesen Sie die Sicherheitshinweise, die Sie zusammen mit dem Produkt erhalten haben, oder unter www.dell.com/regulatory\_compliance.

<span id="page-9-0"></span>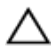

VORSICHT: Bevor Sie Komponenten im Inneren des Computers berühren, müssen Sie sich erden. Berühren Sie dazu eine nicht lackierte Metalloberfläche, beispielsweise Metallteile an der Rückseite des Computers. Berühren Sie während der Arbeiten regelmäßig eine unlackierte Metalloberfläche, um statische Aufladungen abzuleiten, die zur Beschädigung interner Komponenten führen können.

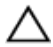

VORSICHT: Ziehen Sie beim Trennen eines Kabels nur am Stecker oder an der Zuglasche und nicht am Kabel selbst. Einige Kabel verfügen über Anschlussstecker mit Sperrzungen oder Flügelschrauben, die vor dem Trennen des Kabels gelöst werden müssen. Achten Sie beim Trennen von Kabeln darauf, diese möglichst gerade abzuziehen, um ein Verbiegen der Kontaktstifte zu vermeiden. Stellen Sie beim Anschließen von Kabeln sicher, dass die Ports und Stecker korrekt orientiert und ausgerichtet sind.

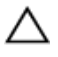

VORSICHT: Drücken Sie auf im Medienkartenlesegerät installierte Karten, um sie auszuwerfen.

### Empfohlene Werkzeuge

Für die in diesem Dokument beschriebenen Arbeitsschritte können die folgenden Werkzeuge erforderlich sein:

- Kreuzschlitzschraubenzieher
- Kunststoffstift

## <span id="page-10-0"></span>Nach Abschluss der Arbeiten im Innern des Computers

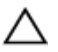

#### VORSICHT: Im Inneren des Computers vergessene oder lose Schrauben können den Computer erheblich beschädigen.

- 1 Bringen Sie alle Schrauben wieder an und stellen Sie sicher, dass sich im Inneren des Computers keine losen Schrauben mehr befinden.
- 2 Schließen Sie alle externen Geräte, Peripheriegeräte und Kabel wieder an, die Sie vor dem Arbeiten an Ihrem Computer entfernt haben.
- 3 Setzen Sie alle Medienkarten, Laufwerke und anderen Teile wieder ein, die Sie vor dem Arbeiten an Ihrem Computer entfernt haben.
- 4 Schließen Sie den Computer sowie alle daran angeschlossenen Geräte an das Stromnetz an.
- 5 Schalten Sie den Computer ein.

# <span id="page-11-0"></span>Technische Übersicht

WARNUNG: Bevor Sie Arbeiten im Innern des Computers ausführen, lesen Sie zunächst die im Lieferumfang des Computers enthaltenen Sicherheitshinweise und befolgen Sie die Anweisungen unter [Vor der](#page-7-0) [Arbeit an Komponenten im Innern des Computers](#page-7-0). Nach der Arbeit an Komponenten im Innern des Computers befolgen Sie die Anweisungen unter [Nach der Arbeit an Komponenten im Innern des](#page-10-0)  [Computers.](#page-10-0) Weitere Informationen zur bestmöglichen Einhaltung der Sicherheitsrichtlinien finden Sie auf der Website zur Einhaltung gesetzlicher Vorschriften unter www.dell.com/ regulatory\_compliance.

#### Innenansicht des Computers

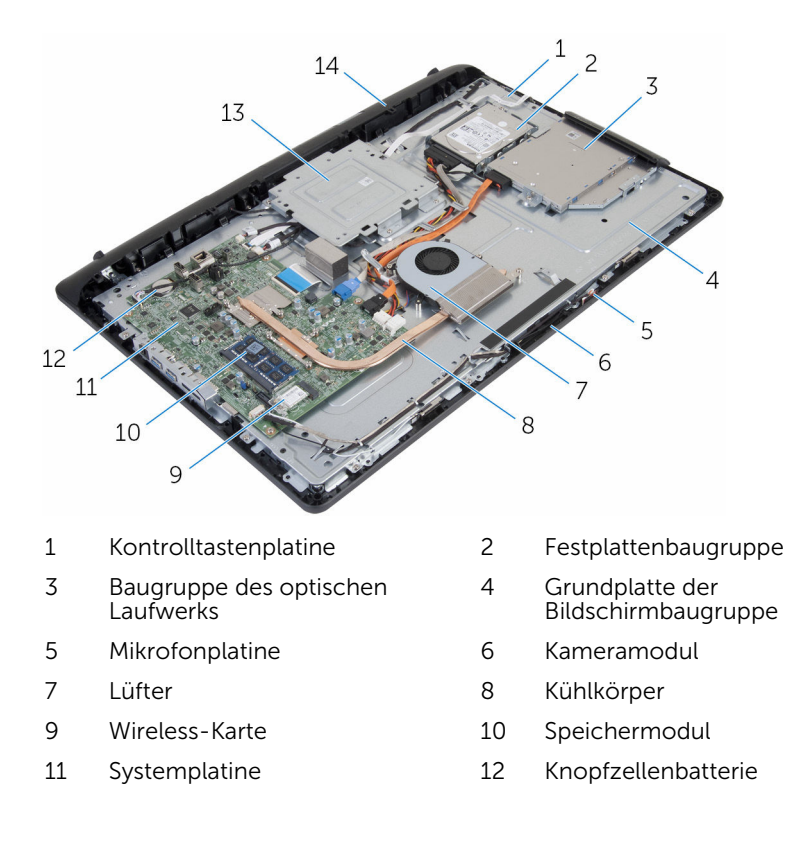

- 
- VESA-Halterung 14 Lautsprecherabdeckung

### <span id="page-13-0"></span>Entfernen der Standrahmengruppe

WARNUNG: Bevor Sie Arbeiten im Innern des Computers ausführen, lesen Sie zunächst die im Lieferumfang des Computers enthaltenen Sicherheitshinweise und befolgen Sie die Anweisungen unter [Vor der](#page-7-0) [Arbeit an Komponenten im Innern des Computers](#page-7-0). Nach der Arbeit an Komponenten im Innern des Computers befolgen Sie die Anweisungen unter [Nach der Arbeit an Komponenten im Innern des](#page-10-0)  [Computers.](#page-10-0) Weitere Informationen zur bestmöglichen Einhaltung der Sicherheitsrichtlinien finden Sie auf der Website zur Einhaltung gesetzlicher Vorschriften unter www.dell.com/ regulatory\_compliance.

### Vorgehensweise

1 Heben Sie die Abdeckung des Standrahmens mit Ihren Fingerspitzen ab.

Schieben Sie die Abdeckung des Standrahmens und nehmen Sie sie schräg vom Standrahmen ab.

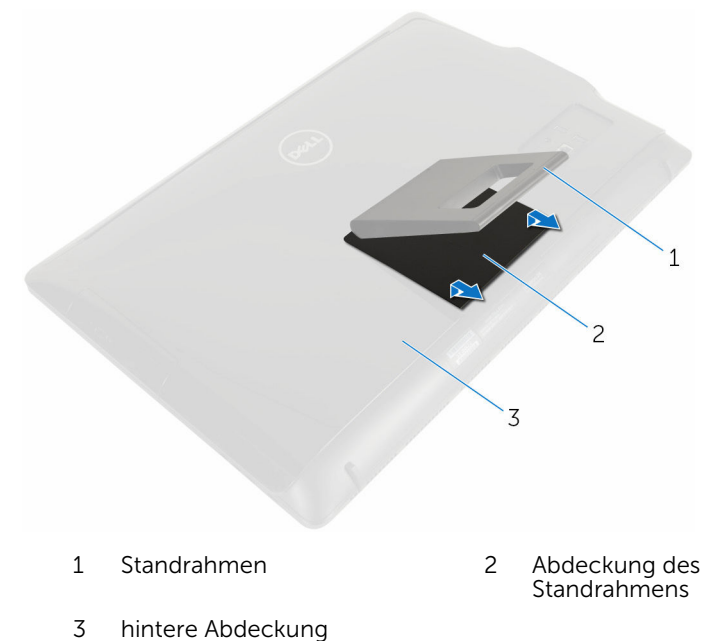

- Drehen Sie die Schrauben heraus, mit denen die Halterung des
- Standrahmens an der rückseitigen Abdeckung befestigt ist.

Heben Sie den Standrahmens von der äußeren Abdeckung ab.

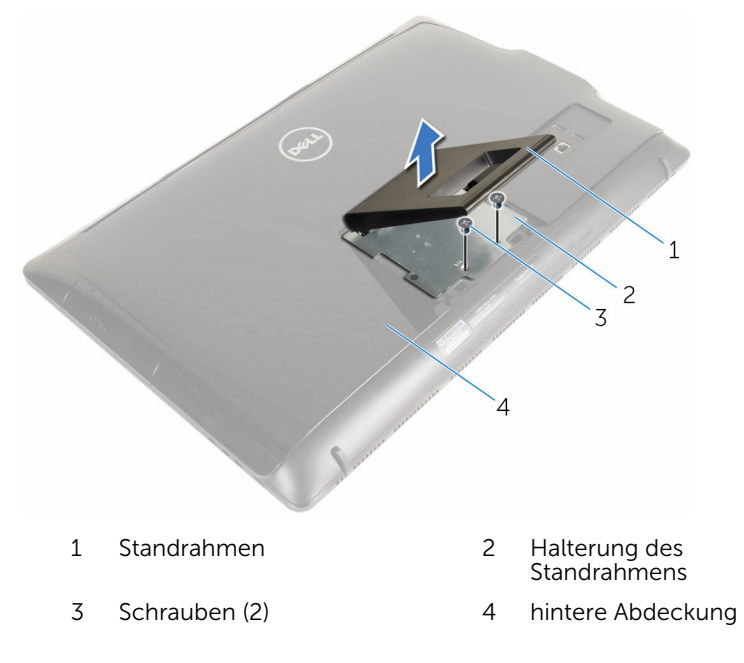

### <span id="page-16-0"></span>Austauschen der Standrahmengruppe

WARNUNG: Bevor Sie Arbeiten im Innern des Computers ausführen, lesen Sie zunächst die im Lieferumfang des Computers enthaltenen Sicherheitshinweise und befolgen Sie die Anweisungen unter [Vor der](#page-7-0) [Arbeit an Komponenten im Innern des Computers](#page-7-0). Nach der Arbeit an Komponenten im Innern des Computers befolgen Sie die Anweisungen unter [Nach der Arbeit an Komponenten im Innern des](#page-10-0)  [Computers.](#page-10-0) Weitere Informationen zur bestmöglichen Einhaltung der Sicherheitsrichtlinien finden Sie auf der Website zur Einhaltung gesetzlicher Vorschriften unter www.dell.com/ regulatory\_compliance.

### Vorgehensweise

- 1 Setzen Sie die Laschen am Standrahmen so in die Schlitze der rückseitigen Abdeckung ein, dass die Schraubenbohrungen im Standrahmen mit den Schraubenbohrungen in der rückseitigen Abdeckung überlappen.
- 2 Drehen Sie die Schrauben wieder ein, mit denen der Standrahmen an der rückseitigen Abdeckung befestigt wird.
- 3 Schieben Sie die Abdeckung des Standrahmens auf den Standrahmen, und befestigten Sie ihn.

## <span id="page-17-0"></span>Entfernen der rückseitigen Abdeckung

WARNUNG: Bevor Sie Arbeiten im Innern des Computers ausführen, lesen Sie zunächst die im Lieferumfang des Computers enthaltenen Sicherheitshinweise und befolgen Sie die Anweisungen unter [Vor der](#page-7-0) [Arbeit an Komponenten im Innern des Computers](#page-7-0). Nach der Arbeit an Komponenten im Innern des Computers befolgen Sie die Anweisungen unter [Nach der Arbeit an Komponenten im Innern des](#page-10-0)  [Computers.](#page-10-0) Weitere Informationen zur bestmöglichen Einhaltung der Sicherheitsrichtlinien finden Sie auf der Website zur Einhaltung gesetzlicher Vorschriften unter www.dell.com/ regulatory\_compliance.

#### Voraussetzungen

Entfernen Sie die [Standrahmengruppe](#page-13-0).

### Vorgehensweise

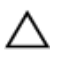

VORSICHT: Entfernen Sie nicht die Computerabdeckung, es sei denn, Sie müssen internes Zubehör für Ihren Computer installieren.

1 Hebeln Sie die rückseitige Abdeckung mithilfe eines Kunststoffstifts von der Bildschirmblende ab.

Heben Sie die hintere Abdeckung vom Computer ab.

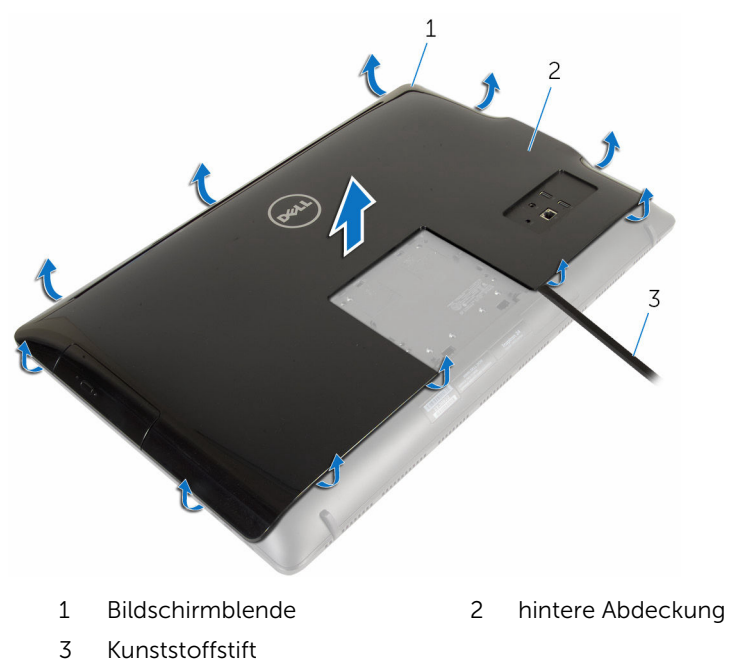

### <span id="page-19-0"></span>Austausch der hinteren Abdeckung

WARNUNG: Bevor Sie Arbeiten im Innern des Computers ausführen, ⚠ lesen Sie zunächst die im Lieferumfang des Computers enthaltenen Sicherheitshinweise und befolgen Sie die Anweisungen unter [Vor der](#page-7-0) [Arbeit an Komponenten im Innern des Computers](#page-7-0). Nach der Arbeit an Komponenten im Innern des Computers befolgen Sie die Anweisungen unter [Nach der Arbeit an Komponenten im Innern des](#page-10-0)  [Computers.](#page-10-0) Weitere Informationen zur bestmöglichen Einhaltung der Sicherheitsrichtlinien finden Sie auf der Website zur Einhaltung gesetzlicher Vorschriften unter www.dell.com/ regulatory\_compliance.

### Vorgehensweise

Richten Sie die Halterungen auf der hinteren Abdeckung an den Steckplätzen auf der Bildschirmblende aus und lassen Sie die hintere Abdeckung einrasten.

#### Voraussetzungen nach der Arbeit am Computer

Bauen Sie die [Standrahmengruppe](#page-16-0) wieder ein.

### <span id="page-20-0"></span>Entfernen des optischen Laufwerks

WARNUNG: Bevor Sie Arbeiten im Innern des Computers ausführen, ⚠ lesen Sie zunächst die im Lieferumfang des Computers enthaltenen Sicherheitshinweise und befolgen Sie die Anweisungen unter [Vor der](#page-7-0) [Arbeit an Komponenten im Innern des Computers](#page-7-0). Nach der Arbeit an Komponenten im Innern des Computers befolgen Sie die Anweisungen unter [Nach der Arbeit an Komponenten im Innern des](#page-10-0)  [Computers.](#page-10-0) Weitere Informationen zur bestmöglichen Einhaltung der Sicherheitsrichtlinien finden Sie auf der Website zur Einhaltung gesetzlicher Vorschriften unter www.dell.com/ regulatory\_compliance.

### Voraussetzungen

- 1 Entfernen Sie die [Standrahmengruppe](#page-13-0).
- 2 Entfernen Sie die [rückseitige Abdeckung.](#page-17-0)

### Vorgehensweise

- 1 Ziehen Sie das Netz- und das Datenkabel vom optischen Laufwerk ab.
- 2 Drehen Sie die Schraube heraus, mit der die Baugruppe des optischen Laufwerks an der Grundplatte der Bildschirmbaugruppe befestigt ist.

3 Schieben Sie die Baugruppe des optischen Laufwerks aus dem entsprechenden Laufwerkschacht heraus.

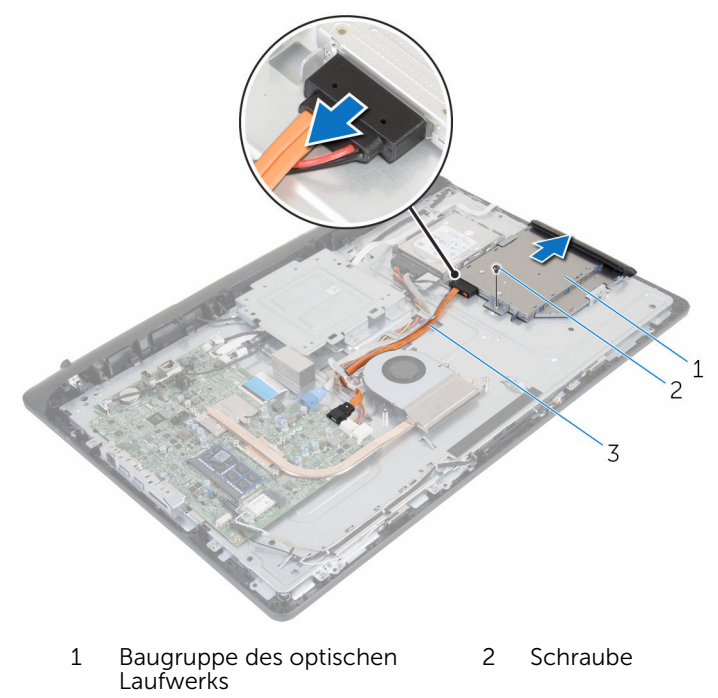

- 3 Stromversorgungs- und Datenkabel
- 4 Hebeln Sie die Blende des optischen Laufwerks vorsichtig ab und entfernen Sie sie vom optischen Laufwerk.
- 5 Drehen Sie die Schraube heraus, mit der die Halterung des optischen Laufwerks am optischen Laufwerk befestigt ist.

Entfernen Sie die Halterung des optischen Laufwerks vom Laufwerk.

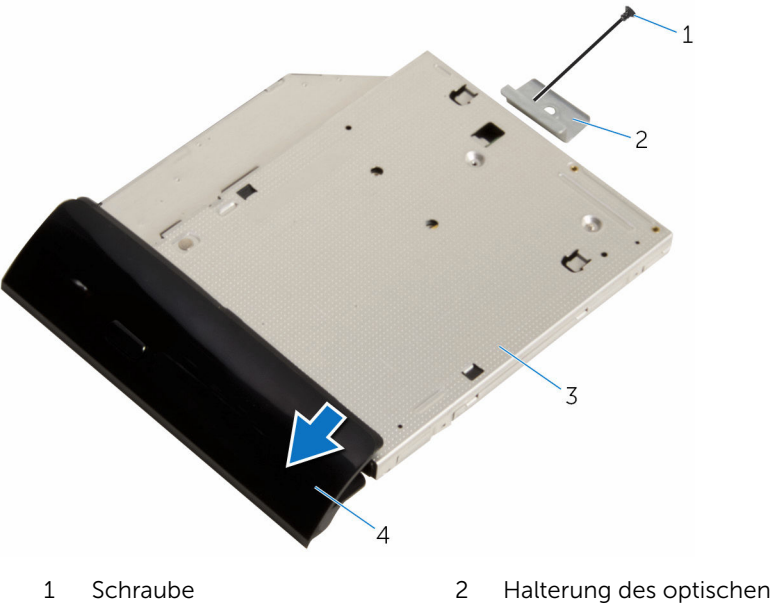

- Optisches Laufwerk 4 Blende des optischen
- Laufwerks
	- Laufwerks

### <span id="page-23-0"></span>Austauschen des optischen Laufwerks

WARNUNG: Bevor Sie Arbeiten im Innern des Computers ausführen, ⚠ lesen Sie zunächst die im Lieferumfang des Computers enthaltenen Sicherheitshinweise und befolgen Sie die Anweisungen unter [Vor der](#page-7-0) [Arbeit an Komponenten im Innern des Computers](#page-7-0). Nach der Arbeit an Komponenten im Innern des Computers befolgen Sie die Anweisungen unter [Nach der Arbeit an Komponenten im Innern des](#page-10-0)  [Computers.](#page-10-0) Weitere Informationen zur bestmöglichen Einhaltung der Sicherheitsrichtlinien finden Sie auf der Website zur Einhaltung gesetzlicher Vorschriften unter www.dell.com/ regulatory\_compliance.

### Vorgehensweise

- 1 Richten Sie die Schraubenbohrung in der Halterung für das optische Laufwerk mit der Schraubenbohrung des optischen Laufwerks aus.
- 2 Drehen Sie die Schraube wieder ein, mit der die Halterung des optischen Laufwerks am optischen Laufwerk befestigt wird.
- 3 Richten Sie die Laschen auf der Blende des optischen Laufwerks an den Schlitzen am optischen Laufwerk aus und lassen Sie sie einrasten.
- 4 Schieben Sie die Baugruppe des optischen Laufwerks in den entsprechenden Laufwerkschacht und richten Sie die Schraubenbohrung in der Halterung des optischen Laufwerks mit der Schraubenbohrung an der Grundplatte der Bildschirmbaugruppe aus.
- 5 Drehen Sie die Schraube wieder ein, mit der die Baugruppe des optischen Laufwerks an der Grundplatte der Bildschirmbaugruppe befestigt wird.
- 6 Schließen Sie das Netz- und das Datenkabel an die Baugruppe des optischen Laufwerks an.

#### Voraussetzungen nach der Arbeit am Computer

- 1 Bringen Sie die [rückseitige Abdeckung](#page-19-0) wieder an.
- 2 Bauen Sie die [Standrahmengruppe](#page-16-0) wieder ein.

### <span id="page-24-0"></span>Entfernen des Festplattenlaufwerks

WARNUNG: Bevor Sie Arbeiten im Innern des Computers ausführen, lesen Sie zunächst die im Lieferumfang des Computers enthaltenen Sicherheitshinweise und befolgen Sie die Anweisungen unter [Vor der](#page-7-0) [Arbeit an Komponenten im Innern des Computers](#page-7-0). Nach der Arbeit an Komponenten im Innern des Computers befolgen Sie die Anweisungen unter [Nach der Arbeit an Komponenten im Innern des](#page-10-0)  [Computers.](#page-10-0) Weitere Informationen zur bestmöglichen Einhaltung der Sicherheitsrichtlinien finden Sie auf der Website zur Einhaltung gesetzlicher Vorschriften unter www.dell.com/ regulatory\_compliance.

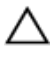

VORSICHT: Festplattenlaufwerke sind äußerst empfindlich. A VORSICH I : restplattenlaufwerke and the Vorsicht.<br>Handhaben Sie das Festplattenlaufwerk mit Vorsicht.

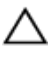

VORSICHT: Um Datenverlust zu vermeiden, entfernen Sie das Festplattenlaufwerk nicht, während sich der Computer im Energiesparmodus befindet oder eingeschaltet ist.

### Voraussetzungen

- 1 Entfernen Sie die [Standrahmengruppe](#page-13-0).
- 2 Entfernen Sie die [rückseitige Abdeckung.](#page-17-0)

### Vorgehensweise

- 1 Ziehen Sie das Netz- und das Datenkabel vom Festplattenlaufwerk ab.
- 2 Drehen Sie die Schraube heraus, mit der die Festplattenbaugruppe an der Grundplatte der Bildschirmbaugruppe befestigt ist.

3 Schieben und Sie die Festplattenbaugruppe, und heben Sie sie mit den Fingerspitzen aus dem Festplattenschacht.

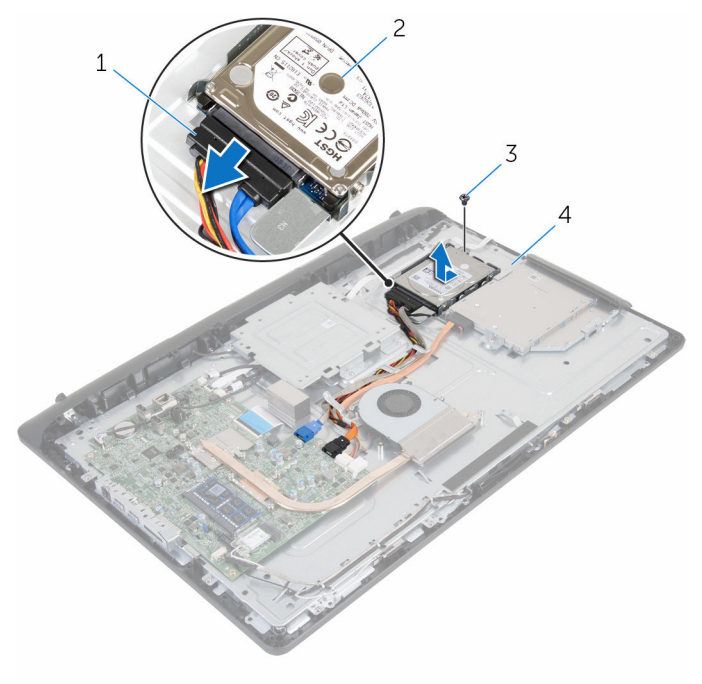

- 1 Stromversorgungs- und Datenkabel
- 
- 2 Festplattenbaugruppe
- 3 Schraube 1 4 Grundplatte der Bildschirmbaugruppe
- 4 Entfernen Sie die Schrauben, mit denen die Festplattenlaufwerkhalterung am Festplattenlaufwerk befestigt ist.

Entnehmen Sie das Festplattenlaufwerk aus der Festplattenlaufwerkhalterung.

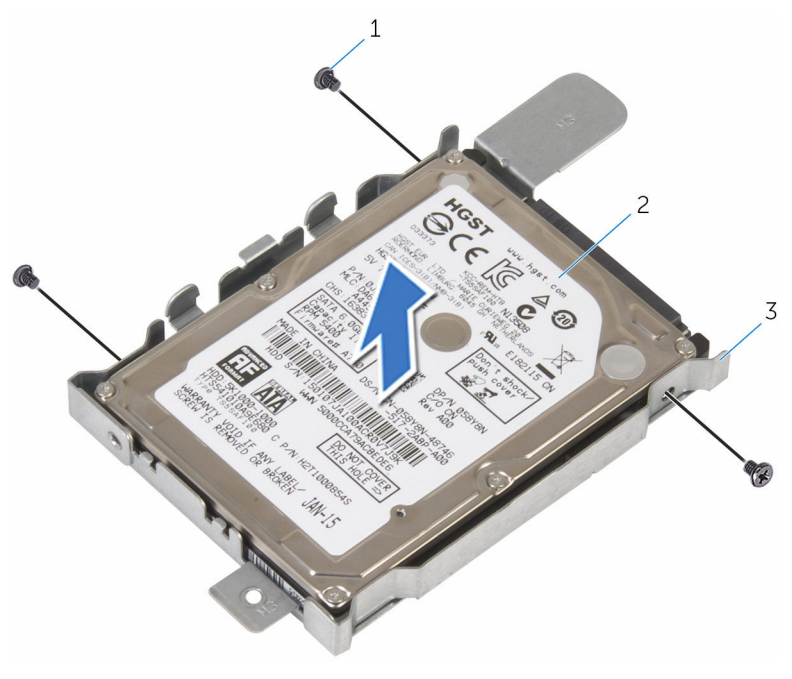

- Schrauben (3) 2 Festplattenlaufwerk
- Festplattenlaufwerkhalterun g

# <span id="page-27-0"></span>Wiedereinbauen der Festplatte

WARNUNG: Bevor Sie Arbeiten im Innern des Computers ausführen, lesen Sie zunächst die im Lieferumfang des Computers enthaltenen Sicherheitshinweise und befolgen Sie die Anweisungen unter [Vor der](#page-7-0) [Arbeit an Komponenten im Innern des Computers](#page-7-0). Nach der Arbeit an Komponenten im Innern des Computers befolgen Sie die Anweisungen unter [Nach der Arbeit an Komponenten im Innern des](#page-10-0)  [Computers.](#page-10-0) Weitere Informationen zur bestmöglichen Einhaltung der Sicherheitsrichtlinien finden Sie auf der Website zur Einhaltung gesetzlicher Vorschriften unter www.dell.com/ regulatory\_compliance.

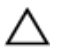

VORSICHT: Festplattenlaufwerke sind äußerst empfindlich. Handhaben Sie das Festplattenlaufwerk mit Vorsicht.

#### Vorgehensweise

- 1 Richten Sie die Schraubenbohrungen der Festplattenlaufwerkhalterung an den Schraubenbohrungen des Festplattenlaufwerks aus.
- 2 Bringen Sie die Schrauben wieder an, mit denen die Festplattenlaufwerkhalterung am Festplattenlaufwerk befestigt wird.
- 3 Schieben Sie die Festplattenbaugruppe in den Festplattenschacht und richten Sie die Schraubenbohrung in der Festplattenhalterung mit der Schraubenbohrung in der Grundplatte für die Bildschirmbaugruppe aus.
- 4 Drehen Sie die Schraube wieder ein, mit der die Festplattenbaugruppe an der Grundplatte für die Bildschirmbaugruppe befestigt wird.
- 5 Schließen Sie das Stromversorgungs- und das Datenkabel an der Festplatte an.

#### Voraussetzungen nach der Arbeit am Computer

- 1 Bringen Sie die [rückseitige Abdeckung](#page-19-0) wieder an.
- 2 Bauen Sie die [Standrahmengruppe](#page-16-0) wieder ein.

# <span id="page-28-0"></span>Entfernen des Speichermoduls

WARNUNG: Bevor Sie Arbeiten im Innern des Computers ausführen, lesen Sie zunächst die im Lieferumfang des Computers enthaltenen Sicherheitshinweise und befolgen Sie die Anweisungen unter [Vor der](#page-7-0) [Arbeit an Komponenten im Innern des Computers](#page-7-0). Nach der Arbeit an Komponenten im Innern des Computers befolgen Sie die Anweisungen unter [Nach der Arbeit an Komponenten im Innern des](#page-10-0)  [Computers.](#page-10-0) Weitere Informationen zur bestmöglichen Einhaltung der Sicherheitsrichtlinien finden Sie auf der Website zur Einhaltung gesetzlicher Vorschriften unter www.dell.com/ regulatory\_compliance.

#### Voraussetzungen

- 1 Entfernen Sie die [Standrahmengruppe](#page-13-0).
- 2 Entfernen Sie die [rückseitige Abdeckung.](#page-17-0)

### Vorgehensweise

1 Drücken Sie die Sicherungsklammern auf beiden Seiten des Speichermodulsteckplatzes vorsichtig mit den Fingerspitzen auseinander, bis das Speichermodul herausspringt.

Entfernen Sie das Speichermodul aus dem Speichermodulsteckplatz.

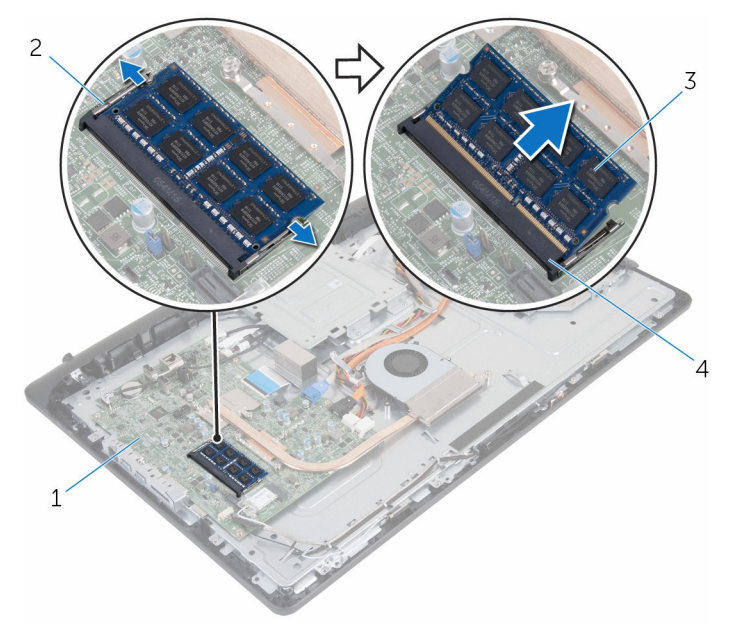

- 
- 
- Systemplatine 2 Sicherungsklammern (2)
- Speichermodul 4 Speichermodulsteckplatz

## <span id="page-30-0"></span>Austauschen des Speichermoduls

WARNUNG: Bevor Sie Arbeiten im Innern des Computers ausführen, ⚠ lesen Sie zunächst die im Lieferumfang des Computers enthaltenen Sicherheitshinweise und befolgen Sie die Anweisungen unter [Vor der](#page-7-0) [Arbeit an Komponenten im Innern des Computers](#page-7-0). Nach der Arbeit an Komponenten im Innern des Computers befolgen Sie die Anweisungen unter [Nach der Arbeit an Komponenten im Innern des](#page-10-0)  [Computers.](#page-10-0) Weitere Informationen zur bestmöglichen Einhaltung der Sicherheitsrichtlinien finden Sie auf der Website zur Einhaltung gesetzlicher Vorschriften unter www.dell.com/ regulatory\_compliance.

### Vorgehensweise

1 Richten Sie die Kerbe am Speichermodul an der Halterung des Speichermodulsteckplatzes aus.

<span id="page-31-0"></span>2 Schieben Sie das Speichermodul fest und schräg in den Steckplatz und drücken Sie es nach unten, bis es mit einem Klicken einrastet.

**ANMERKUNG:** Wenn kein Klicken zu vernehmen ist, entfernen Sie das Speichermodul und installieren Sie es erneut.

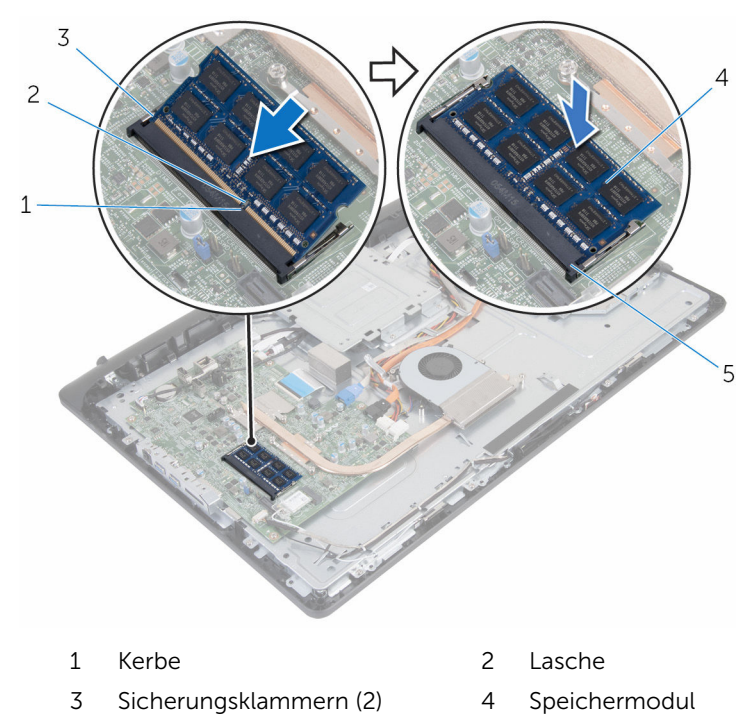

5 Speichermodulsteckplatz

#### Voraussetzungen nach der Arbeit am Computer

- 1 Bringen Sie die [rückseitige Abdeckung](#page-19-0) wieder an.
- 2 Bauen Sie die [Standrahmengruppe](#page-16-0) wieder ein.

# <span id="page-32-0"></span>Entfernen der Wireless-Karte

WARNUNG: Bevor Sie Arbeiten im Innern des Computers ausführen, lesen Sie zunächst die im Lieferumfang des Computers enthaltenen Sicherheitshinweise und befolgen Sie die Anweisungen unter [Vor der](#page-7-0) [Arbeit an Komponenten im Innern des Computers](#page-7-0). Nach der Arbeit an Komponenten im Innern des Computers befolgen Sie die Anweisungen unter [Nach der Arbeit an Komponenten im Innern des](#page-10-0)  [Computers.](#page-10-0) Weitere Informationen zur bestmöglichen Einhaltung der Sicherheitsrichtlinien finden Sie auf der Website zur Einhaltung gesetzlicher Vorschriften unter www.dell.com/ regulatory\_compliance.

#### Voraussetzungen

- 1 Entfernen Sie die [Standrahmengruppe](#page-13-0).
- 2 Entfernen Sie die [rückseitige Abdeckung.](#page-17-0)

### Vorgehensweise

- 1 Entfernen Sie die Schraube, mit der die Wireless-Kartenhalterung und die Wireless-Karte an der Systemplatine befestigt sind.
- 2 Heben Sie die Halterung für die Wireless-Karte von der Wireless-Karte ab.
- 3 Trennen Sie die Antennenkabel von den Anschlüssen auf der Wireless-Mini-Card.

Schieben Sie die Wireless-Karte aus dem entsprechenden Steckplatz heraus.

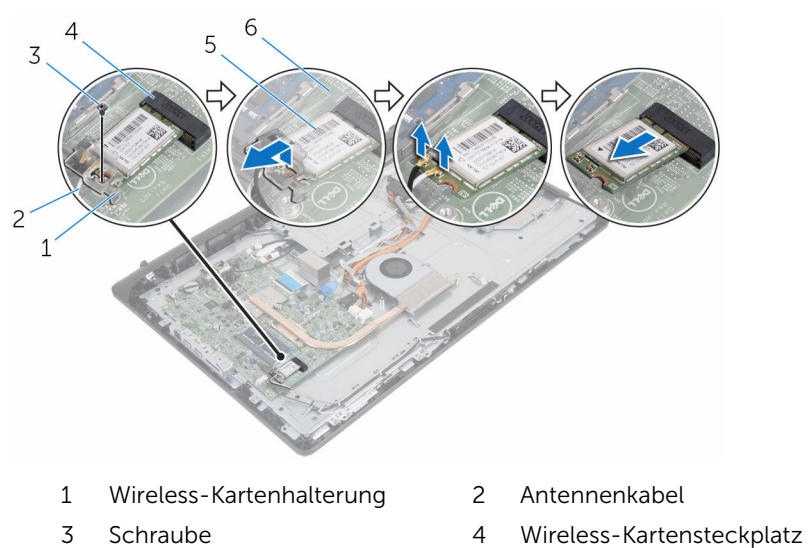

- 
- Wireless-Karte 6 Systemplatine

### <span id="page-34-0"></span>Wiedereinbauen der Wireless-Karte

WARNUNG: Bevor Sie Arbeiten im Innern des Computers ausführen, ∧ lesen Sie zunächst die im Lieferumfang des Computers enthaltenen Sicherheitshinweise und befolgen Sie die Anweisungen unter [Vor der](#page-7-0) [Arbeit an Komponenten im Innern des Computers](#page-7-0). Nach der Arbeit an Komponenten im Innern des Computers befolgen Sie die Anweisungen unter [Nach der Arbeit an Komponenten im Innern des](#page-10-0)  [Computers.](#page-10-0) Weitere Informationen zur bestmöglichen Einhaltung der Sicherheitsrichtlinien finden Sie auf der Website zur Einhaltung gesetzlicher Vorschriften unter www.dell.com/ regulatory\_compliance.

### Vorgehensweise

- 1 Richten Sie die Kerbe der Wireless-Karte an der Halterung des Wireless-Kartensteckplatzes aus.
- 2 Schieben Sie die Wireless-Karte in den entsprechenden Steckplatz.
- 3 Drücken Sie das eine Ende der Wireless-Karte nach unten und richten Sie die Schraubenbohrung in der Wireless-Karte mit der Schraubenbohrung in der Systemplatine aus.
- 4 Verbinden Sie die Antennenkabel mit der Wireless-Karte.

Die folgenden Tabellen enthalten die Farbcodierung der Antennenkabel für alle vom Computer unterstützten Wireless-Karten.

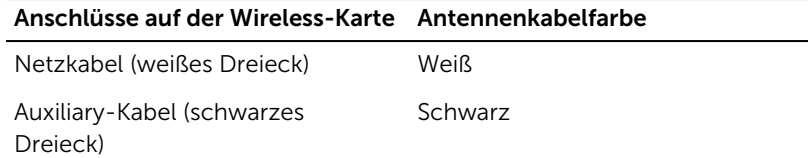

5 Richten Sie die Schraubenbohrung in der Halterung der Wireless-Karte mit der Schraubenbohrung in der Systemplatine aus.

<span id="page-35-0"></span>6 Bringen Sie die Schraube wieder an, mit der die Wireless-Kartenhalterung und die Wireless-Karte an der Systemplatine befestigt werden.

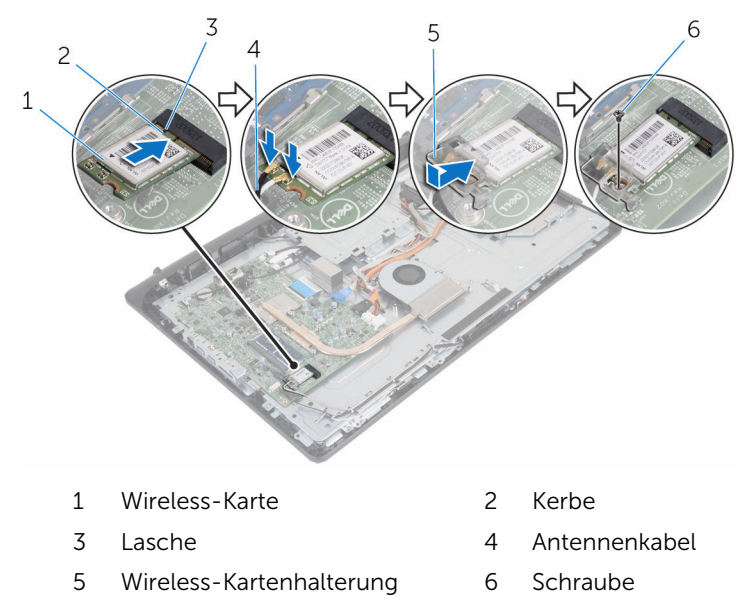

#### Voraussetzungen nach der Arbeit am Computer

- 1 Bringen Sie die [rückseitige Abdeckung](#page-19-0) wieder an.
- 2 Bauen Sie die [Standrahmengruppe](#page-16-0) wieder ein.
# <span id="page-36-0"></span>Entfernen des Kühlkörpers

WARNUNG: Bevor Sie Arbeiten im Innern des Computers ausführen, lesen Sie zunächst die im Lieferumfang des Computers enthaltenen Sicherheitshinweise und befolgen Sie die Anweisungen unter [Vor der](#page-7-0) [Arbeit an Komponenten im Innern des Computers](#page-7-0). Nach der Arbeit an Komponenten im Innern des Computers befolgen Sie die Anweisungen unter [Nach der Arbeit an Komponenten im Innern des](#page-10-0)  [Computers.](#page-10-0) Weitere Informationen zur bestmöglichen Einhaltung der Sicherheitsrichtlinien finden Sie auf der Website zur Einhaltung gesetzlicher Vorschriften unter www.dell.com/ regulatory\_compliance.

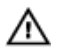

WARNUNG: Der Kühlkörper kann im normalen Betrieb sehr heiß werden. Lassen Sie den Kühlkörper ausreichend lange abkühlen, bevor Sie ihn berühren.

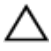

VORSICHT: Um eine maximale Kühlung des Prozessors sicherzustellen, vermeiden Sie jede Berührung der Wärmeleitbereiche auf dem Kühlkörper. Durch Hautfette kann die Wärmeleitfähigkeit der Wärmeleitpaste verringert werden.

#### Voraussetzungen

- 1 Entfernen Sie die [Standrahmengruppe](#page-13-0).
- 2 Entfernen Sie die [rückseitige Abdeckung.](#page-17-0)

- 1 Lösen Sie der Reihe nach (Reihenfolge auf dem Kühlkörper angegeben) die unverlierbaren Schrauben, mit denen der Kühlkörper an der Systemplatine befestigt ist.
- 2 Drehen Sie die Schraube heraus, mit der der Kühlkörper an der Grundplatte der Bildschirmbaugruppe befestigt ist.

Heben Sie den Kühlkörper von der Systemplatine.

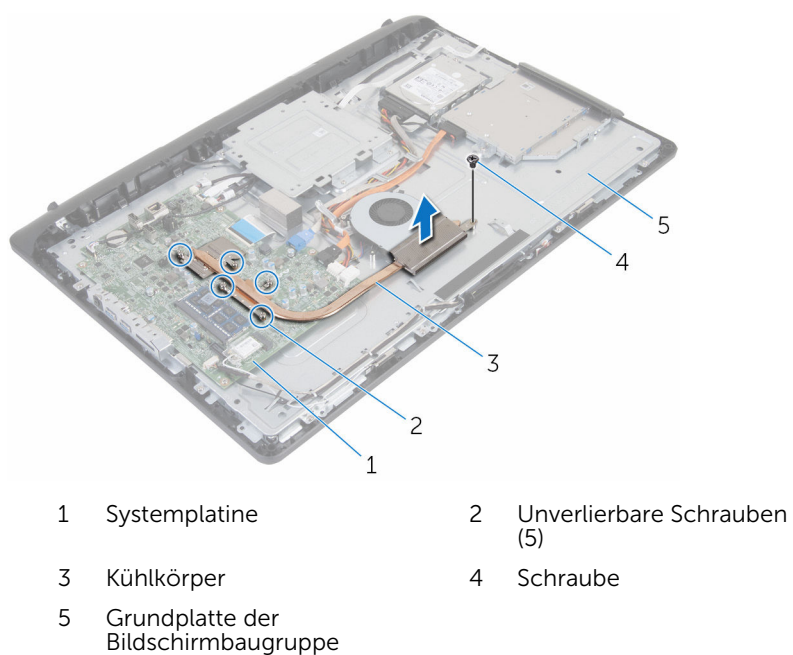

## <span id="page-38-0"></span>Wiedereinbauen des Kühlkörpers

WARNUNG: Bevor Sie Arbeiten im Innern des Computers ausführen, ⚠ lesen Sie zunächst die im Lieferumfang des Computers enthaltenen Sicherheitshinweise und befolgen Sie die Anweisungen unter [Vor der](#page-7-0) [Arbeit an Komponenten im Innern des Computers](#page-7-0). Nach der Arbeit an Komponenten im Innern des Computers befolgen Sie die Anweisungen unter [Nach der Arbeit an Komponenten im Innern des](#page-10-0)  [Computers.](#page-10-0) Weitere Informationen zur bestmöglichen Einhaltung der Sicherheitsrichtlinien finden Sie auf der Website zur Einhaltung gesetzlicher Vorschriften unter www.dell.com/ regulatory\_compliance.

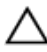

VORSICHT: Durch eine falsche Ausrichtung des Kühlkörpers können die Systemplatine und der Prozessor beschädigt werden.

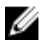

ANMERKUNG: Die ursprüngliche Wärmeleitpaste kann wiederverwendet werden, wenn die ursprüngliche Systemplatine und der Kühlkörper zusammen neu installiert werden. Wenn entweder die Systemplatine oder der Kühlkörper ersetzt wird, verwenden Sie das im Einbausatz enthaltene Wärmeleitpad, um sicherzustellen, dass die erforderliche Wärmeleitfähigkeit erreicht wird.

- 1 Richten Sie die Schraubenbohrung am Kühlkörper mit der Schraubenbohrung in der Grundplatte der Bildschirmbaugruppe aus.
- 2 Richten Sie die unverlierbaren Schrauben auf dem Kühlkörper an den Schraubenöffnungen auf der Systemplatine aus.
- 3 Ziehen Sie nacheinander (Reihenfolge auf dem Kühlkörper angegeben) die unverlierbaren Schrauben fest, mit denen der Kühlkörper an der Systemplatine befestigt wird.
- 4 Drehen Sie die Schraube, mit der der Kühlkörper an der Bildschirmblende fixiert wird, wieder ein.

- 1 Bringen Sie die [rückseitige Abdeckung](#page-19-0) wieder an.
- 2 Bauen Sie die [Standrahmengruppe](#page-16-0) wieder ein.

# <span id="page-40-0"></span>Entfernen des Lüfters

WARNUNG: Bevor Sie Arbeiten im Innern des Computers ausführen, lesen Sie zunächst die im Lieferumfang des Computers enthaltenen Sicherheitshinweise und befolgen Sie die Anweisungen unter [Vor der](#page-7-0) [Arbeit an Komponenten im Innern des Computers](#page-7-0). Nach der Arbeit an Komponenten im Innern des Computers befolgen Sie die Anweisungen unter Nach der Arbeit an Komponenten im Innern des [Computers.](#page-10-0) Weitere Informationen zur bestmöglichen Einhaltung der Sicherheitsrichtlinien finden Sie auf der Website zur Einhaltung gesetzlicher Vorschriften unter www.dell.com/ regulatory\_compliance.

#### Voraussetzungen

- 1 Entfernen Sie die [Standrahmengruppe](#page-13-0).
- 2 Entfernen Sie die [rückseitige Abdeckung.](#page-17-0)

- 1 Trennen Sie das Lüfterkabel von der Systemplatine.
- 2 Drehen Sie die Schrauben heraus, mit denen der Lüfter an der Grundplatte der Bildschirmbaugruppe befestigt wird.

Heben Sie den Lüfter schräg von der Grundplatte der Bildschirmbaugruppe ab.

Bildschirmbaugruppe

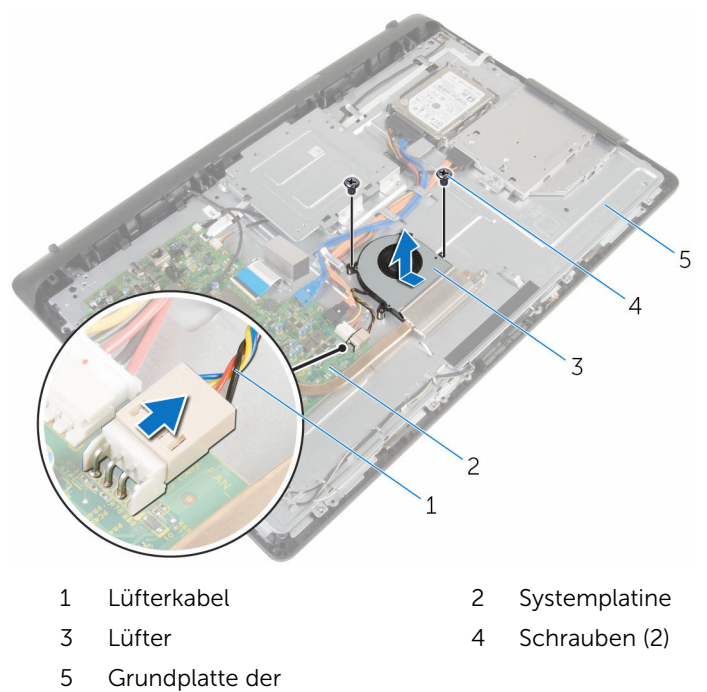

# Wiedereinbauen des Lüfters

WARNUNG: Bevor Sie Arbeiten im Innern des Computers ausführen, lesen Sie zunächst die im Lieferumfang des Computers enthaltenen Sicherheitshinweise und befolgen Sie die Anweisungen unter [Vor der](#page-7-0) [Arbeit an Komponenten im Innern des Computers](#page-7-0). Nach der Arbeit an Komponenten im Innern des Computers befolgen Sie die Anweisungen unter [Nach der Arbeit an Komponenten im Innern des](#page-10-0)  [Computers.](#page-10-0) Weitere Informationen zur bestmöglichen Einhaltung der Sicherheitsrichtlinien finden Sie auf der Website zur Einhaltung gesetzlicher Vorschriften unter www.dell.com/ regulatory\_compliance.

#### Vorgehensweise

- 1 Setzen Sie den Lüfter schräg zur der Grundplatte der Bildschirmbaugruppe wieder ein.
- 2 Richten Sie die Schraubenbohrungen am Lüfter mit den Schraubenbohrungen an der Grundplatte der Bildschirmbaugruppe aus.
- 3 Drehen Sie die Schrauben wieder ein, mit denen der Lüfter an der Grundplatte der Bildschirmbaugruppe befestigt wird.
- 4 Schließen Sie das Lüfterkabel an die Systemplatine an.

- 1 Bringen Sie die [rückseitige Abdeckung](#page-19-0) wieder an.
- 2 Bauen Sie die [Standrahmengruppe](#page-16-0) wieder ein.

## Entfernen der Knopfzellenbatterie

WARNUNG: Bevor Sie Arbeiten im Innern des Computers ausführen, lesen Sie zunächst die im Lieferumfang des Computers enthaltenen Sicherheitshinweise und befolgen Sie die Anweisungen unter [Vor der](#page-7-0) [Arbeit an Komponenten im Innern des Computers](#page-7-0). Nach der Arbeit an Komponenten im Innern des Computers befolgen Sie die Anweisungen unter [Nach der Arbeit an Komponenten im Innern des](#page-10-0)  [Computers.](#page-10-0) Weitere Informationen zur bestmöglichen Einhaltung der Sicherheitsrichtlinien finden Sie auf der Website zur Einhaltung gesetzlicher Vorschriften unter www.dell.com/ regulatory\_compliance.

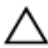

VORSICHT: Durch das Entfernen der Knopfzellenbatterie wird das BIOS-Setup-Programm auf die Standardeinstellungen zurückgesetzt. Es wird empfohlen, dass Sie sich die Einstellungen des BIOS-Setup-Programms notieren, bevor Sie die Knopfzellenbatterie entfernen.

#### Voraussetzungen

- 1 Entfernen Sie die [Standrahmengruppe](#page-13-0).
- 2 Entfernen Sie die [rückseitige Abdeckung.](#page-17-0)

### Vorgehensweise

Hebeln Sie die Knopfzellenbatterie vorsichtig mit einem Kunststoffstift aus der Akkuhalterung auf der Systemplatine.

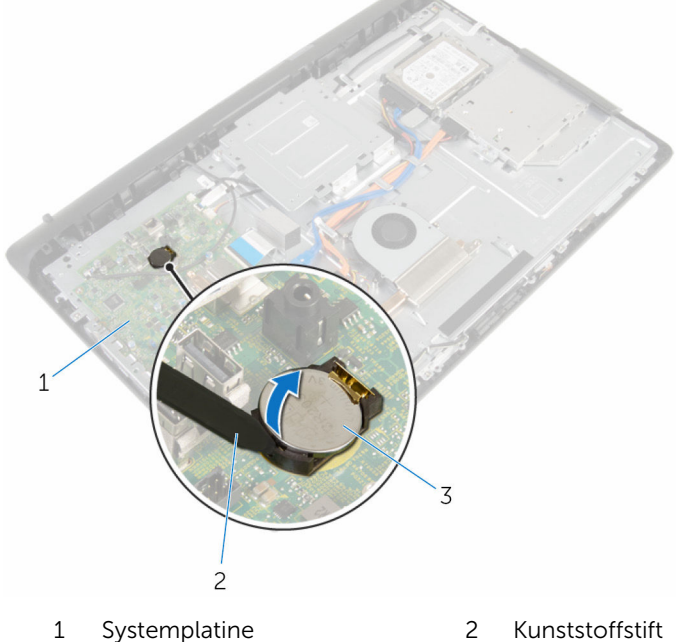

- 3 Knopfzellenbatterie
- 

## Wiedereinbauen der Knopfzellenbatterie

WARNUNG: Bevor Sie Arbeiten im Innern des Computers ausführen, lesen Sie zunächst die im Lieferumfang des Computers enthaltenen Sicherheitshinweise und befolgen Sie die Anweisungen unter [Vor der](#page-7-0) [Arbeit an Komponenten im Innern des Computers](#page-7-0). Nach der Arbeit an Komponenten im Innern des Computers befolgen Sie die Anweisungen unter [Nach der Arbeit an Komponenten im Innern des](#page-10-0)  [Computers.](#page-10-0) Weitere Informationen zur bestmöglichen Einhaltung der Sicherheitsrichtlinien finden Sie auf der Website zur Einhaltung gesetzlicher Vorschriften unter www.dell.com/ regulatory\_compliance.

### Vorgehensweise

Schieben Sie die Knopfzellenbatterie mit dem Pluspol nach oben in die Batteriehalterung ein und drücken Sie die Batterie in Position.

- 1 Bringen Sie die [rückseitige Abdeckung](#page-19-0) wieder an.
- 2 Bauen Sie die [Standrahmengruppe](#page-16-0) wieder ein.

# <span id="page-46-0"></span>Ausbauen des Mikrofons

WARNUNG: Bevor Sie Arbeiten im Innern des Computers ausführen, lesen Sie zunächst die im Lieferumfang des Computers enthaltenen Sicherheitshinweise und befolgen Sie die Anweisungen unter [Vor der](#page-7-0) [Arbeit an Komponenten im Innern des Computers](#page-7-0). Nach der Arbeit an Komponenten im Innern des Computers befolgen Sie die Anweisungen unter [Nach der Arbeit an Komponenten im Innern des](#page-10-0)  [Computers.](#page-10-0) Weitere Informationen zur bestmöglichen Einhaltung der Sicherheitsrichtlinien finden Sie auf der Website zur Einhaltung gesetzlicher Vorschriften unter www.dell.com/ regulatory\_compliance.

#### Voraussetzungen

- 1 Entfernen Sie die [Standrahmengruppe](#page-13-0).
- 2 Entfernen Sie die [rückseitige Abdeckung.](#page-17-0)

- 1 Ziehen Sie das Mikrofon- und das Kamerakabel von der Systemplatine ab.
- 2 Merken Sie sich die Verlegung der Mikrofon- und Kamerakabel und entfernen Sie das Kabel aus den Kabelführungen an der Grundplatte der Bildschirmbaugruppe.
- 3 Führen Sie das Verfahren von Schritt 4 bis Schritt 7 im Abschnitt ["Entfernen der Kamera"](#page-49-0) aus.
- 4 Heben Sie die Mikrofonplatine schräg aus der Bildschirmblende.

Ziehen Sie das Mikrofon- und das Kamerakabel von der Mikrofonplatine ab.

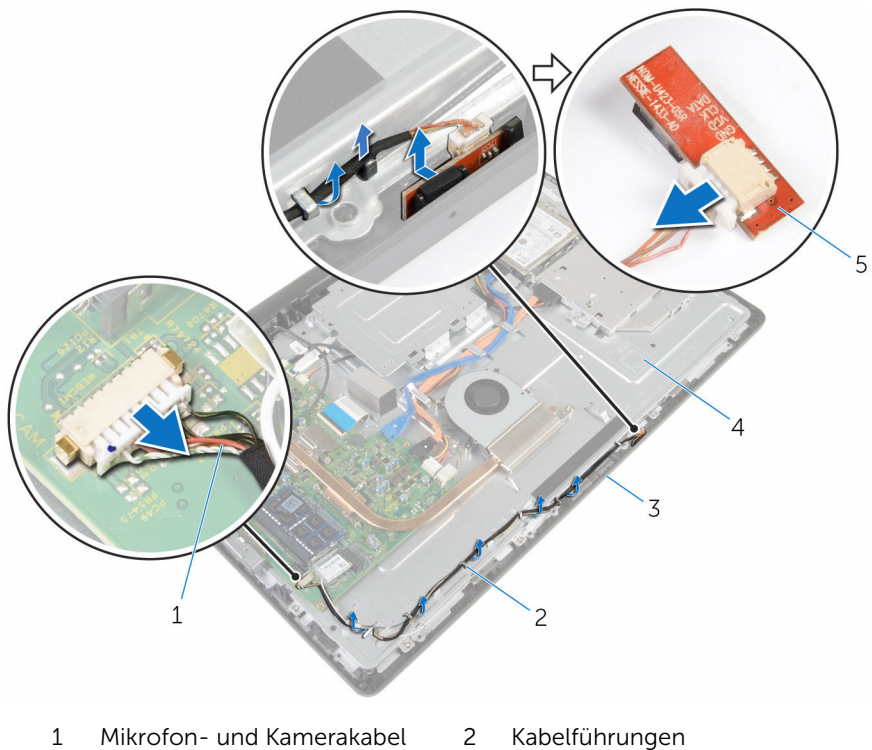

- 
- Bildschirmblende 4 Grundplatte der
- Mikrofonplatine
- 
- Bildschirmbaugruppe

# <span id="page-48-0"></span>Austauschen des Mikrofons

WARNUNG: Bevor Sie Arbeiten im Innern des Computers ausführen, lesen Sie zunächst die im Lieferumfang des Computers enthaltenen Sicherheitshinweise und befolgen Sie die Anweisungen unter [Vor der](#page-7-0) [Arbeit an Komponenten im Innern des Computers](#page-7-0). Nach der Arbeit an Komponenten im Innern des Computers befolgen Sie die Anweisungen unter [Nach der Arbeit an Komponenten im Innern des](#page-10-0)  [Computers.](#page-10-0) Weitere Informationen zur bestmöglichen Einhaltung der Sicherheitsrichtlinien finden Sie auf der Website zur Einhaltung gesetzlicher Vorschriften unter www.dell.com/ regulatory\_compliance.

#### Vorgehensweise

- 1 Schließen Sie das Mikrofon- und Kamerakabel wieder an der Mikrofonplatine an.
- 2 Schieben Sie die Mikrofonplatine in den Schlitz in der Bildschirmblende.
- 3 Führen Sie das Verfahren von Schritt 1 bis Schritt 3 im Abschnitt ["Austauschen der Lautsprecher](#page-51-0)" aus.
- 4 Verlegen Sie das Mikrofon- und Kamerakabel durch die Führungen an der Grundplatte der Bildschirmbaugruppe.
- 5 Schließen Sie das Mikrofon- und Kamerakabel an die Systemplatine an.

- 1 Bringen Sie die [rückseitige Abdeckung](#page-19-0) wieder an.
- 2 Bauen Sie die [Standrahmengruppe](#page-16-0) wieder ein.

# <span id="page-49-0"></span>Entfernen der Kamera

WARNUNG: Bevor Sie Arbeiten im Innern des Computers ausführen, lesen Sie zunächst die im Lieferumfang des Computers enthaltenen Sicherheitshinweise und befolgen Sie die Anweisungen unter [Vor der](#page-7-0) [Arbeit an Komponenten im Innern des Computers](#page-7-0). Nach der Arbeit an Komponenten im Innern des Computers befolgen Sie die Anweisungen unter [Nach der Arbeit an Komponenten im Innern des](#page-10-0)  [Computers.](#page-10-0) Weitere Informationen zur bestmöglichen Einhaltung der Sicherheitsrichtlinien finden Sie auf der Website zur Einhaltung gesetzlicher Vorschriften unter www.dell.com/ regulatory\_compliance.

#### Voraussetzungen

- 1 Entfernen Sie die [Standrahmengruppe](#page-13-0).
- 2 Entfernen Sie die [rückseitige Abdeckung.](#page-17-0)

- 1 Ziehen Sie das Mikrofon- und das Kamerakabel von der Systemplatine ab.
- 2 Merken Sie sich die Verlegung der Mikrofon- und Kamerakabel und entfernen Sie das Kabel aus den Kabelführungen an der Grundplatte der Bildschirmbaugruppe.
- 3 Führen Sie das Verfahren von Schritt 4 bis Schritt 6 im Abschnitt ["Wiedereinbauen der Festplatte"](#page-46-0) aus.
- 4 Drücken Sie die Sicherungslasche mit den Fingerspitzen nach unten und heben Sie das Kameramodul ab.
- 5 Ziehen Sie das Kameramodul von der Halterung am Kameramodul-Steckplatz an der Bildschirmblende ab.
- 6 Heben Sie das Kameramodul von der Bildschirmblende ab.

Ziehen Sie das Mikrofon- und Kamerakabel vom Kameramodul ab.

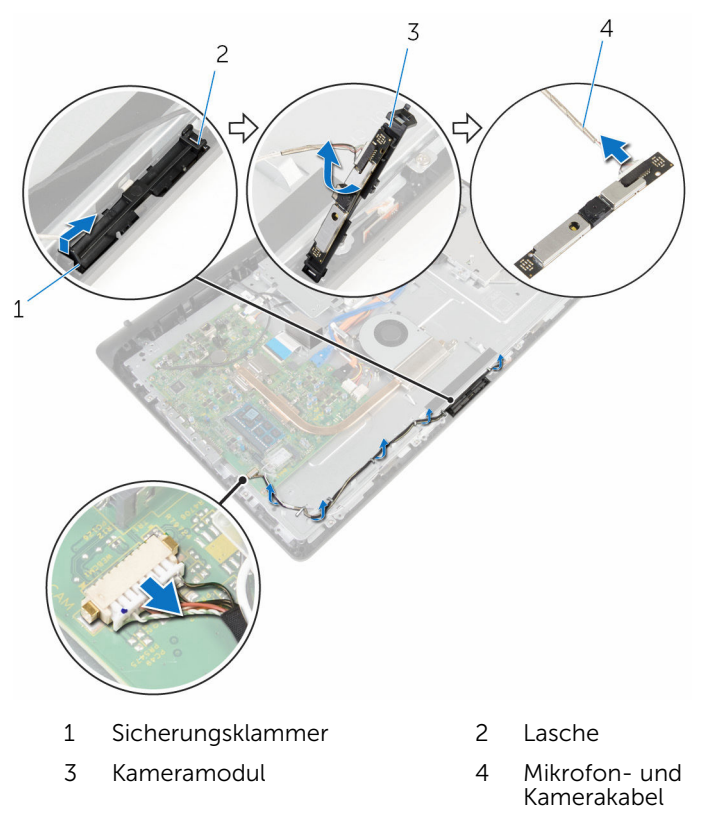

# <span id="page-51-0"></span>Wiedereinbauen der Kamera

WARNUNG: Bevor Sie Arbeiten im Innern des Computers ausführen, lesen Sie zunächst die im Lieferumfang des Computers enthaltenen Sicherheitshinweise und befolgen Sie die Anweisungen unter [Vor der](#page-7-0) [Arbeit an Komponenten im Innern des Computers](#page-7-0). Nach der Arbeit an Komponenten im Innern des Computers befolgen Sie die Anweisungen unter [Nach der Arbeit an Komponenten im Innern des](#page-10-0)  [Computers.](#page-10-0) Weitere Informationen zur bestmöglichen Einhaltung der Sicherheitsrichtlinien finden Sie auf der Website zur Einhaltung gesetzlicher Vorschriften unter www.dell.com/ regulatory\_compliance.

#### Vorgehensweise

- 1 Schließen Sie das Mikrofon- und das Kamerakabel am Kameramodul an.
- 2 Drücken Sie die Laschen am Kameramodul in die Halterungen am Kameramodul-Steckplatz.
- 3 Drücken Sie das Kameramodul nach unten in den Schlitz in der Bildschirmblende, bis es einrastet.
- 4 Führen Sie das Verfahren von Schritt 1 bis Schritt 2 im Abschnitt ["Einbauen des Mikrofons](#page-48-0)" aus.
- 5 Verlegen Sie das Mikrofon- und Kamerakabel durch die Führungen an der Grundplatte der Bildschirmbaugruppe.
- 6 Schließen Sie das Mikrofon- und Kamerakabel an die Systemplatine an.

- 1 Bringen Sie die [rückseitige Abdeckung](#page-19-0) wieder an.
- 2 Bauen Sie die [Standrahmengruppe](#page-16-0) wieder ein.

# <span id="page-52-0"></span>Entfernen der Systemplatine

WARNUNG: Bevor Sie Arbeiten im Innern des Computers ausführen, lesen Sie zunächst die im Lieferumfang des Computers enthaltenen Sicherheitshinweise und befolgen Sie die Anweisungen unter [Vor der](#page-7-0) [Arbeit an Komponenten im Innern des Computers](#page-7-0). Nach der Arbeit an Komponenten im Innern des Computers befolgen Sie die Anweisungen unter [Nach der Arbeit an Komponenten im Innern des](#page-10-0)  [Computers.](#page-10-0) Weitere Informationen zur bestmöglichen Einhaltung der Sicherheitsrichtlinien finden Sie auf der Website zur Einhaltung gesetzlicher Vorschriften unter www.dell.com/ regulatory\_compliance.

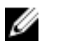

ANMERKUNG: Die Service-Tag-Nummer Ihres Computers ist in der Systemplatine gespeichert. Sie müssen die Service-Tag-Nummer im BIOS-Setup-Programm eingeben, nachdem Sie die Systemplatine wieder eingebaut haben.

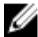

ANMERKUNG: Durch das Wiedereinbauen der Systemplatine werden alle unter Verwendung des BIOS-Setup-Programms vorgenommenen Änderungen im BIOS rückgängig gemacht. Sie müssen die gewünschten Änderungen erneut vornehmen, nachdem Sie die Systemplatine wieder eingebaut haben.

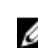

ANMERKUNG: Bevor Sie die Kabel von der Systemplatine trennen, notieren Sie sich die Position der Anschlüsse, sodass Sie die Kabel nach dem Wiedereinbau der Systemplatine wieder korrekt anschließen können.

#### Voraussetzungen

- 1 Entfernen Sie die [Standrahmengruppe](#page-13-0).
- 2 Entfernen Sie die [rückseitige Abdeckung.](#page-17-0)
- 3 Entfernen Sie das [Speichermodul.](#page-28-0)
- 4 Entfernen Sie den [Kühlkörper.](#page-36-0)
- 5 Entfernen Sie die [Wireless-Karte](#page-32-0).

- 1 Ziehen Sie das Lautsprecherkabel, das Kabel der Touchscreen-Steuerungsplatine, das Festplatten-Datenkabel, das Datenkabel für das optische Laufwerk, die Netzkabel der Festplatte und des optischen Laufwerks sowie die Kabel für den Lüfter, das Mikrofon und die Kamera von den Anschlüssen an der Systemplatine ab.
- 2 Heben Sie die Riegel an und ziehen Sie die Kabel für die Kontrolltastenplatine und den Bildschirm von den Anschlüssen auf der Systemplatine ab.

3 Drücken Sie den Riegel und ziehen Sie das Kabel der Bildschirm-Hintergrundbeleuchtung von seinem Anschluss an der Systemplatine ab.

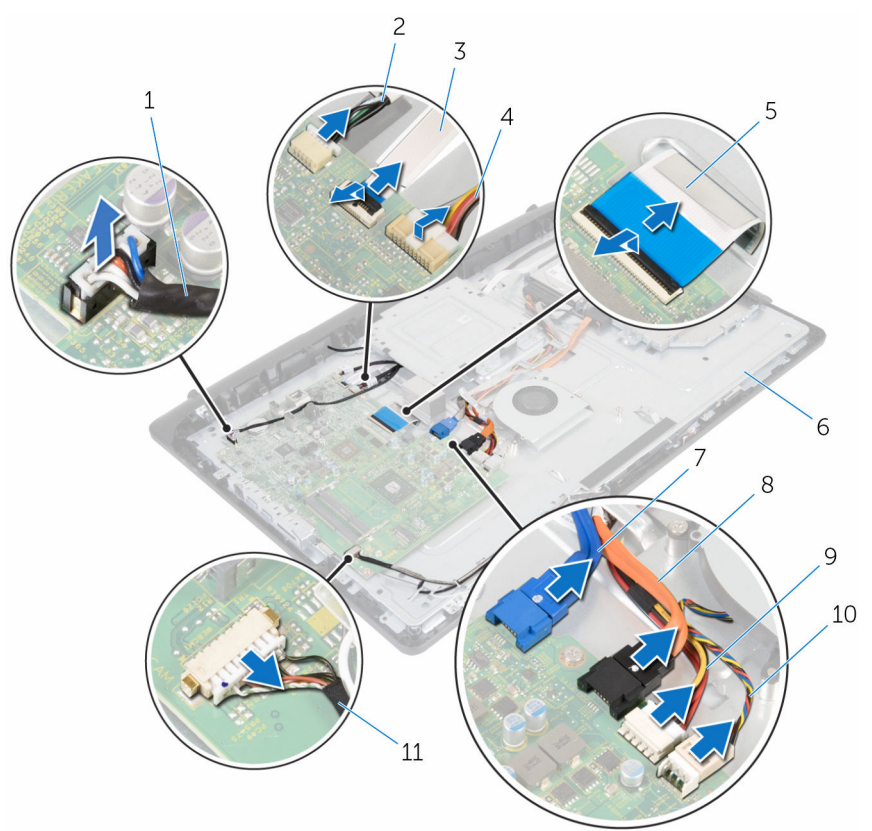

- 
- 3 Kabel der Kontrolltastenplatine
- 
- 7 Datenkabel der Festplatte 8 Datenkabel des optischen
- 9 Stromkabel der Festplatte und des optischen Laufwerks
- 11 Mikrofon- und Kamerakabel
- 1 Lautsprecherkabel 2 Kabel der Touchscreen-Steuerungsplatine
	- 4 Kabel der Bildschirm-Hintergrundbeleuchtung
- 5 Bildschirmkabel 6 Grundplatte der Bildschirmbaugruppe
	- Laufwerks
	- 10 Lüfterkabel
- 4 Drehen Sie die Schrauben heraus, mit denen die Systemplatine an der Grundplatte der Bildschirmbaugruppe befestigt ist.
- 5 Heben Sie die Systemplatine vorsichtig von der Innenkante her an und lösen Sie die Anschlüsse von den Steckplätzen an der Grundplatte der Bildschirmbaugruppe.
- 6 Heben Sie die Systemplatine von der Grundplatte der Bildschirmbaugruppe ab.

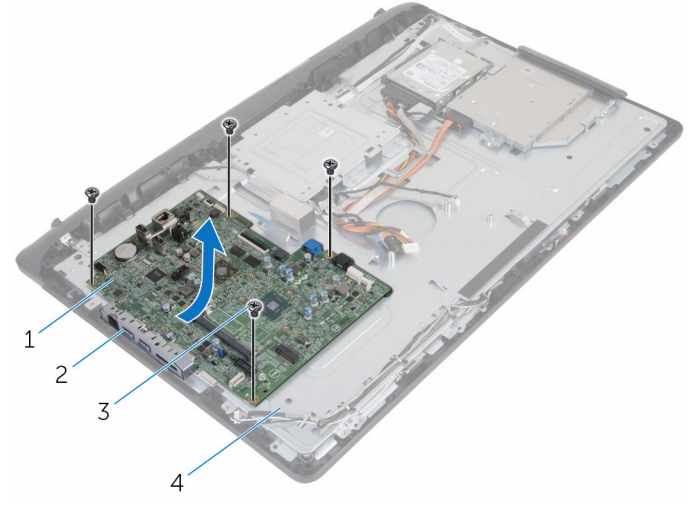

- 1 Systemplatine 2 Aussparungen
- 
- 
- 3 Schrauben (4) 4 Grundplatte der Bildschirmbaugruppe

## Wiedereinbauen der Systemplatine

WARNUNG: Bevor Sie Arbeiten im Innern des Computers ausführen, lesen Sie zunächst die im Lieferumfang des Computers enthaltenen Sicherheitshinweise und befolgen Sie die Anweisungen unter [Vor der](#page-7-0) [Arbeit an Komponenten im Innern des Computers](#page-7-0). Nach der Arbeit an Komponenten im Innern des Computers befolgen Sie die Anweisungen unter [Nach der Arbeit an Komponenten im Innern des](#page-10-0)  [Computers.](#page-10-0) Weitere Informationen zur bestmöglichen Einhaltung der Sicherheitsrichtlinien finden Sie auf der Website zur Einhaltung gesetzlicher Vorschriften unter www.dell.com/ regulatory\_compliance.

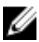

ANMERKUNG: Die Service-Tag-Nummer Ihres Computers ist in der Systemplatine gespeichert. Sie müssen die Service-Tag-Nummer im BIOS-Setup-Programm eingeben, nachdem Sie die Systemplatine wieder eingebaut haben.

ANMERKUNG: Durch das Wiedereinbauen der Systemplatine werden alle unter Verwendung des BIOS-Setup-Programms vorgenommenen Änderungen im BIOS rückgängig gemacht. Sie müssen die gewünschten Änderungen erneut vornehmen, nachdem Sie die Systemplatine wieder eingebaut haben.

- 1 Schieben Sie die Anschlüsse auf der Systemplatine in die Schlitze der Grundplatte der Bildschirmbaugruppe und positionieren Sie die Systemplatine auf der Grundplatte der Bildschirmbaugruppe.
- 2 Richten Sie die Schraubenbohrungen an der Systemplatine mit den Schraubenbohrungen an der Grundplatte der Bildschirmbaugruppe aus.
- 3 Drehen Sie die Schrauben, mit denen die Systemplatine an der Gruppe der Bildschirmbaugruppe befestigt wird, wieder ein.
- 4 Verbinden Sie das Kabel für die Hintergrundbeleuchtung mit dem entsprechenden Anschluss an der Systemplatine.
- 5 Schieben Sie die Kontrolltastenplatine und die Bildschirmkabel in die entsprechenden Anschlüsse auf der Systemplatine und drücken Sie die Riegel nach unten, um die Kabel zu sichern.

6 Schließen Sie das Lautsprecherkabel, das Kabel der Touchscreen-Steuerungsplatine, das Festplatten-Datenkabel, das Datenkabel für das optische Laufwerk, die Netzkabel der Festplatte und des optischen Laufwerks sowie die Kabel für den Lüfter, das Mikrofon und die Kamera wieder an den Anschlüssen an der Systemplatine an.

- 1 Setzen Sie die [Wireless-Karte](#page-34-0) wieder ein.
- 2 Setzen Sie den [Kühlkörper](#page-38-0) wieder ein.
- 3 Setzen Sie das [Speichermodul w](#page-30-0)ieder ein.
- 4 Bringen Sie die [rückseitige Abdeckung](#page-19-0) wieder an.
- 5 Bauen Sie die [Standrahmengruppe](#page-16-0) wieder ein.

# <span id="page-58-0"></span>Entfernen der VESA-Halterung

WARNUNG: Bevor Sie Arbeiten im Innern des Computers ausführen, lesen Sie zunächst die im Lieferumfang des Computers enthaltenen Sicherheitshinweise und befolgen Sie die Anweisungen unter [Vor der](#page-7-0) [Arbeit an Komponenten im Innern des Computers](#page-7-0). Nach der Arbeit an Komponenten im Innern des Computers befolgen Sie die Anweisungen unter [Nach der Arbeit an Komponenten im Innern des](#page-10-0)  [Computers.](#page-10-0) Weitere Informationen zur bestmöglichen Einhaltung der Sicherheitsrichtlinien finden Sie auf der Website zur Einhaltung gesetzlicher Vorschriften unter www.dell.com/ regulatory\_compliance.

#### Voraussetzungen

- 1 Entfernen Sie die [Standrahmengruppe](#page-13-0).
- 2 Entfernen Sie die [rückseitige Abdeckung.](#page-17-0)

- 1 Notieren Sie sich die Verlegung des Lautsprecherkabels unter der VESA-Halterung und nehmen Sie es aus den Kabelführungen.
- 2 Drehen Sie die Schrauben heraus, mit denen die VESA-Halterung an der Grundplatte der Bildschirmbaugruppe befestigt ist.

Heben Sie die VESA-Halterung von der Grundplatte der Bildschirmbaugruppe ab.

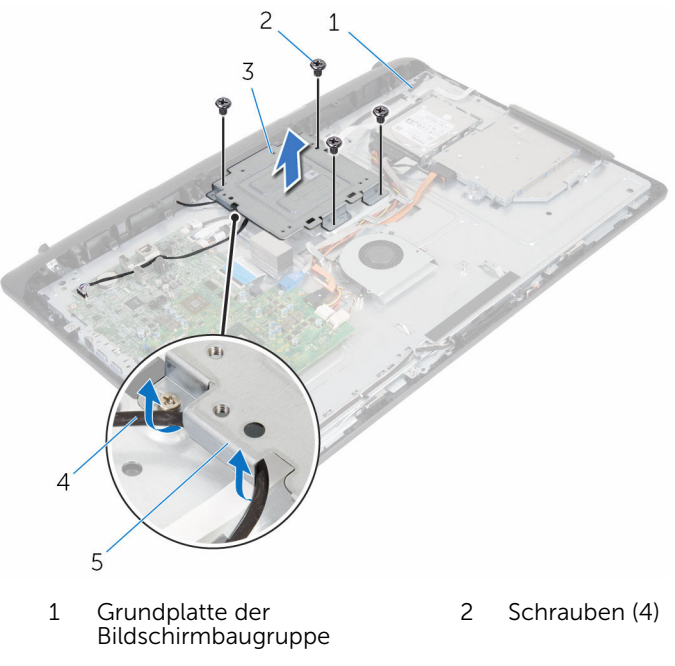

- 
- Kabelführungen
- VESA-Halterung 4 Lautsprecherkabel

# <span id="page-60-0"></span>Austauschen der VESA-Halterung

WARNUNG: Bevor Sie Arbeiten im Innern des Computers ausführen, ⚠ lesen Sie zunächst die im Lieferumfang des Computers enthaltenen Sicherheitshinweise und befolgen Sie die Anweisungen unter [Vor der](#page-7-0) [Arbeit an Komponenten im Innern des Computers](#page-7-0). Nach der Arbeit an Komponenten im Innern des Computers befolgen Sie die Anweisungen unter [Nach der Arbeit an Komponenten im Innern des](#page-10-0)  [Computers.](#page-10-0) Weitere Informationen zur bestmöglichen Einhaltung der Sicherheitsrichtlinien finden Sie auf der Website zur Einhaltung gesetzlicher Vorschriften unter www.dell.com/ regulatory\_compliance.

## Vorgehensweise

- 1 Richten Sie die Schraubenbohrungen in der VESA-Halterung mit den Schraubenbohrungen in der Grundplatte der Bildschirmbaugruppe aus.
- 2 Drehen Sie die Schrauben, mit denen die VESA-Halterung an der Grundplatte der Bildschirmbaugruppe befestigt ist, wieder ein.
- 3 Führen Sie das Lautsprecherkabel durch die Kabelführungen unter der VESA-Halterung.

- 1 Bringen Sie die [rückseitige Abdeckung](#page-19-0) wieder an.
- 2 Bauen Sie die [Standrahmengruppe](#page-16-0) wieder ein.

## <span id="page-61-0"></span>Entfernen der Lautsprecherabdeckung

WARNUNG: Bevor Sie Arbeiten im Innern des Computers ausführen, lesen Sie zunächst die im Lieferumfang des Computers enthaltenen Sicherheitshinweise und befolgen Sie die Anweisungen unter [Vor der](#page-7-0) [Arbeit an Komponenten im Innern des Computers](#page-7-0). Nach der Arbeit an Komponenten im Innern des Computers befolgen Sie die Anweisungen unter [Nach der Arbeit an Komponenten im Innern des](#page-10-0)  [Computers.](#page-10-0) Weitere Informationen zur bestmöglichen Einhaltung der Sicherheitsrichtlinien finden Sie auf der Website zur Einhaltung gesetzlicher Vorschriften unter www.dell.com/ regulatory\_compliance.

#### Voraussetzungen

- 1 Entfernen Sie die [Standrahmengruppe](#page-13-0).
- 2 Entfernen Sie die [rückseitige Abdeckung.](#page-17-0)

- 1 Drehen Sie die Schrauben heraus, mit denen die Lautsprecherabdeckung an der Grundplatte der Bildschirmbaugruppe befestigt ist.
- 2 Hebeln Sie die Lautsprecherabdeckung mit Ihren Fingerspitzen von der Grundplatte der Bildschirmbaugruppe ab.

Heben Sie den Lautsprecher aus der Bildschirmblende.

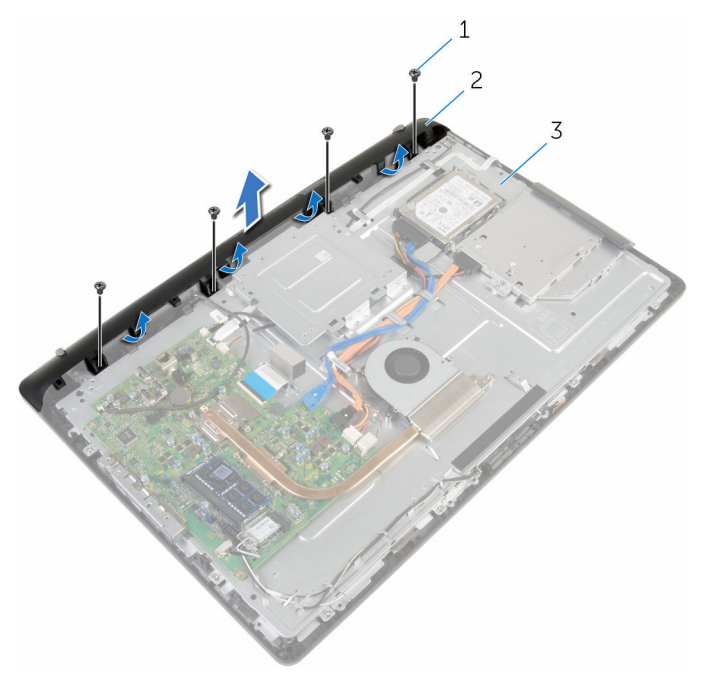

- 
- Grundplatte der Bildschirmbaugruppe
- Schrauben (4) 2 Lautsprecherabdeckung

## <span id="page-63-0"></span>Austauschen der Lautsprecherabdeckung

WARNUNG: Bevor Sie Arbeiten im Innern des Computers ausführen, lesen Sie zunächst die im Lieferumfang des Computers enthaltenen Sicherheitshinweise und befolgen Sie die Anweisungen unter [Vor der](#page-7-0) [Arbeit an Komponenten im Innern des Computers](#page-7-0). Nach der Arbeit an Komponenten im Innern des Computers befolgen Sie die Anweisungen unter [Nach der Arbeit an Komponenten im Innern des](#page-10-0)  [Computers.](#page-10-0) Weitere Informationen zur bestmöglichen Einhaltung der Sicherheitsrichtlinien finden Sie auf der Website zur Einhaltung gesetzlicher Vorschriften unter www.dell.com/ regulatory\_compliance.

### Vorgehensweise

- 1 Richten Sie die Schraubenbohrungen in der Lautsprecherabdeckung zu den Schraubenbohrungen in der Grundplatte der Bildschirmbaugruppe aus und lassen Sie die Lautsprecherabdeckung einrasten.
- 2 Drehen Sie die Schrauben, mit denen die Lautsprecherabdeckung an der Grundplatte der Bildschirmbaugruppe befestigt ist, wieder ein.

- 1 Bringen Sie die [rückseitige Abdeckung](#page-19-0) wieder an.
- 2 Bauen Sie die [Standrahmengruppe](#page-16-0) wieder ein.

# <span id="page-64-0"></span>Entfernen der Lautsprecher

WARNUNG: Bevor Sie Arbeiten im Innern des Computers ausführen, lesen Sie zunächst die im Lieferumfang des Computers enthaltenen Sicherheitshinweise und befolgen Sie die Anweisungen unter [Vor der](#page-7-0) [Arbeit an Komponenten im Innern des Computers](#page-7-0). Nach der Arbeit an Komponenten im Innern des Computers befolgen Sie die Anweisungen unter [Nach der Arbeit an Komponenten im Innern des](#page-10-0)  [Computers.](#page-10-0) Weitere Informationen zur bestmöglichen Einhaltung der Sicherheitsrichtlinien finden Sie auf der Website zur Einhaltung gesetzlicher Vorschriften unter www.dell.com/ regulatory\_compliance.

#### Voraussetzungen

- 1 Entfernen Sie die [Standrahmengruppe](#page-13-0).
- 2 Entfernen Sie die [rückseitige Abdeckung.](#page-17-0)
- 3 Entfernen Sie die [Lautsprecherabdeckung.](#page-61-0)

- 1 Trennen Sie das Lautsprecherkabel von der Systemplatine.
- 2 Merken Sie sich die Verlegung der Lautsprecherkabel am Gehäuse.
- 3 Ziehen Sie das Lautsprecherkabel schräg von der VESA-Halterung ab.
- 4 Drehen Sie die Schraube an der VESA-Halterung heraus.
- 5 Ziehen Sie das Klebeband ab, mit dem das Lautsprecherkabel an der VESA-Halterung befestigt ist.
- 6 Merken Sie sich die Verlegung des Lautsprecherkabels, das den linken Lautsprecher mit dem rechten Lautsprecher verbindet und die Position des Gummidichtungen an der Computerblende.

Heben Sie die Lautsprecher zusammen mit dem Lautsprecherkabel von der Bildschirmblende ab.

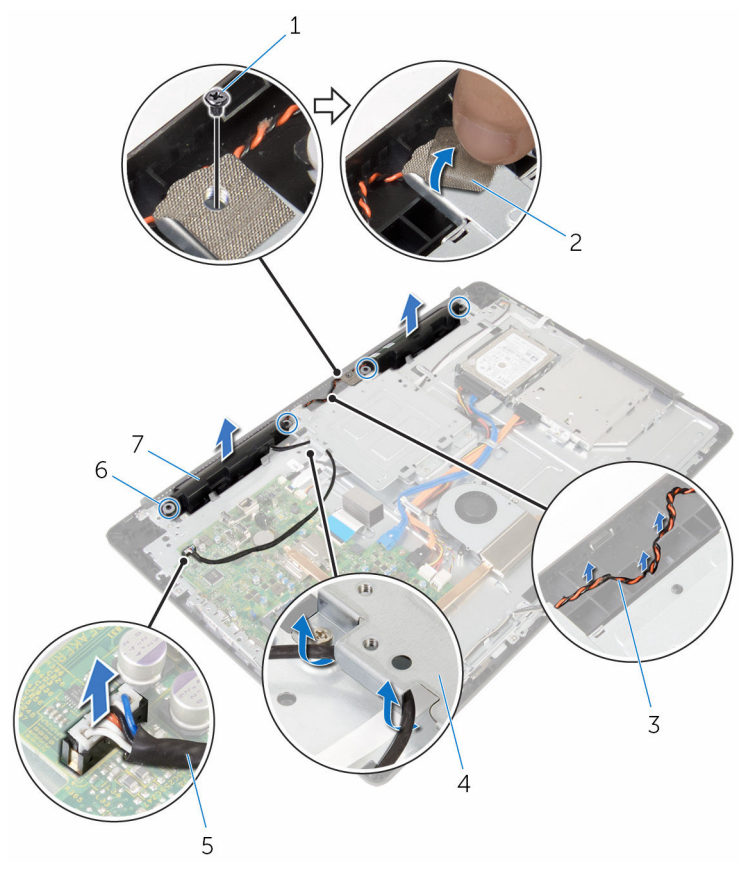

- 
- Verlegung des Lautsprecherkabels
- 
- Lautsprecher (2)
- Schraube 2 Klebeband
	- VESA-Halterung
- Lautsprecherkabel 6 Gummidichtungen (4)

## Wiedereinbauen der Lautsprecher

WARNUNG: Bevor Sie Arbeiten im Innern des Computers ausführen, lesen Sie zunächst die im Lieferumfang des Computers enthaltenen Sicherheitshinweise und befolgen Sie die Anweisungen unter [Vor der](#page-7-0) [Arbeit an Komponenten im Innern des Computers](#page-7-0). Nach der Arbeit an Komponenten im Innern des Computers befolgen Sie die Anweisungen unter [Nach der Arbeit an Komponenten im Innern des](#page-10-0)  [Computers.](#page-10-0) Weitere Informationen zur bestmöglichen Einhaltung der Sicherheitsrichtlinien finden Sie auf der Website zur Einhaltung gesetzlicher Vorschriften unter www.dell.com/ regulatory\_compliance.

### Vorgehensweise

- 1 Bringen Sie die Lautsprecher mithilfe der Führungsstifte und Gummidichtungen an der Bildschirmblende in Einbaulage.
- 2 Führen Sie das Kamerakabel durch die Kabelführungen an der Bildschirmblende.
- 3 Befestigen Sie das Klebeband, mit dem das Lautsprecherkabel an der VESA-Halterung befestigt wird.
- 4 Drehen Sie die Schraube, mit der die VESA-Halterung fixiert wird, wieder ein.
- 5 Wenn die Gummidichtungen während des Austauschs der Lautsprecher nach oben gedrückt wurden, befestigen Sie diese wieder.
- 6 Verlegen Sie das Lautsprecherkabel, mit dem der linke Lautsprecher mit dem rechten Lautsprecher verbunden wird, entlang des Gehäuses.
- 7 Verlegen Sie das Lautsprecherkabel unter die VESA-Halterung, und schließen Sie es wieder an.
- 8 Schließen Sie das Lautsprecherkabel an die Systemplatine an.

- 1 Bringen Sie die [Lautsprecherabdeckung](#page-63-0) wieder an.
- 2 Bringen Sie die [rückseitige Abdeckung](#page-19-0) wieder an.

3 Bauen Sie die [Standrahmengruppe](#page-16-0) wieder ein.

## <span id="page-68-0"></span>Ausbauen der Kontrolltastenplatine

WARNUNG: Bevor Sie Arbeiten im Innern des Computers ausführen, lesen Sie zunächst die im Lieferumfang des Computers enthaltenen Sicherheitshinweise und befolgen Sie die Anweisungen unter [Vor der](#page-7-0) [Arbeit an Komponenten im Innern des Computers](#page-7-0). Nach der Arbeit an Komponenten im Innern des Computers befolgen Sie die Anweisungen unter [Nach der Arbeit an Komponenten im Innern des](#page-10-0)  [Computers.](#page-10-0) Weitere Informationen zur bestmöglichen Einhaltung der Sicherheitsrichtlinien finden Sie auf der Website zur Einhaltung gesetzlicher Vorschriften unter www.dell.com/ regulatory\_compliance.

#### Voraussetzungen

- 1 Entfernen Sie die [Standrahmengruppe](#page-13-0).
- 2 Entfernen Sie die [rückseitige Abdeckung.](#page-17-0)
- 3 Entfernen Sie die [VESA-Halterung.](#page-58-0)

- 1 Heben Sie den Riegel an und ziehen Sie das Kabel der Kontrolltastenplatine von der Systemplatine ab.
- 2 Merken Sie sich die Verlegung des Kontrolltastenplatinenkabels und ziehen Sie es von den Kabelführungen an der Grundplatte der Bildschirmbaugruppe ab.
- 3 Drücken Sie die Sicherungsklammern mit den Fingerspitzen auf die Schlitze in der Kontrolltastenplatine.
- 4 Heben Sie die Kontrolltastenplatine von der Bildschirmblende ab.
- $\overline{c}$  $\mathbf{1}$  Freigabehebel 2 Systemplatine Freigabehebel Kabel der Kontrolltastenplatine Kontrolltastenplatine 6 Sicherungsklammern (2)
- Heben Sie den Riegel an und ziehen Sie das Kabel der Kontrolltastenplatine von der Kontrolltastenplatine ab.

## Austauschen der Kontrolltastenplatine

WARNUNG: Bevor Sie Arbeiten im Innern des Computers ausführen, lesen Sie zunächst die im Lieferumfang des Computers enthaltenen Sicherheitshinweise und befolgen Sie die Anweisungen unter [Vor der](#page-7-0) [Arbeit an Komponenten im Innern des Computers](#page-7-0). Nach der Arbeit an Komponenten im Innern des Computers befolgen Sie die Anweisungen unter [Nach der Arbeit an Komponenten im Innern des](#page-10-0)  [Computers.](#page-10-0) Weitere Informationen zur bestmöglichen Einhaltung der Sicherheitsrichtlinien finden Sie auf der Website zur Einhaltung gesetzlicher Vorschriften unter www.dell.com/ regulatory\_compliance.

### Vorgehensweise

- 1 Schieben Sie das Kabel der Kontrolltastenplatine in den Anschluss der Kontrolltastenplatine und drücken Sie den Riegel nach unten, um das Kabel zu sichern.
- 2 Bringen Sie die Kontrolltastenplatine wieder auf dem Steckplatz auf der Bildschirmblende an..
- 3 Führen Sie das Kabel der Kontrolltastenplatine durch die Kabelführungen und befestigen Sie es an der Grundplatte der Bildschirmbaugruppe.
- 4 Schieben Sie das Kabel der Kontrolltastenplatine in den Anschluss der Systemplatine und drücken Sie den Riegel nach unten, um das Kabel zu sichern.

- 1 Bringen Sie die [VESA-Halterung](#page-60-0) wieder an.
- 2 Bringen Sie die [rückseitige Abdeckung](#page-19-0) wieder an.
- 3 Bauen Sie die [Standrahmengruppe](#page-16-0) wieder ein.

## Entfernen der Bildschirmbaugruppe

WARNUNG: Bevor Sie Arbeiten im Innern des Computers ausführen, lesen Sie zunächst die im Lieferumfang des Computers enthaltenen Sicherheitshinweise und befolgen Sie die Anweisungen unter [Vor der](#page-7-0) [Arbeit an Komponenten im Innern des Computers](#page-7-0). Nach der Arbeit an Komponenten im Innern des Computers befolgen Sie die Anweisungen unter [Nach der Arbeit an Komponenten im Innern des](#page-10-0)  [Computers.](#page-10-0) Weitere Informationen zur bestmöglichen Einhaltung der Sicherheitsrichtlinien finden Sie auf der Website zur Einhaltung gesetzlicher Vorschriften unter www.dell.com/ regulatory\_compliance.

#### Voraussetzungen

- 1 Entfernen Sie die [Standrahmengruppe](#page-13-0).
- 2 Entfernen Sie die [rückseitige Abdeckung.](#page-17-0)
- **3** Entfernen Sie das [optische Laufwerk](#page-20-0).
- 4 Entfernen Sie die [Festplatte.](#page-24-0)
- 5 Entfernen Sie das [Speichermodul.](#page-28-0)
- 6 Entfernen Sie die [Wireless-Karte](#page-32-0).
- 7 Entfernen Sie den [Kühlkörper.](#page-36-0)
- 8 Entfernen Sie den [Lüfter](#page-40-0).
- 9 Entfernen Sie das [Mikrofon](#page-46-0).
- 10 Entfernen Sie die [Kamera.](#page-49-0)
- 11 Entfernen Sie die [Systemplatine.](#page-52-0)
- 12 Entfernen Sie die [VESA-Halterung.](#page-58-0)
- 13 Entfernen Sie die [Lautsprecherabdeckung.](#page-61-0)
- 14 Entfernen Sie die [Lautsprecher](#page-64-0).
- 15 Entfernen Sie die [Bedienfeldplatine](#page-68-0).
#### Vorgehensweise

1 Merken Sie sich die Verlegung der Kabel für das optische Laufwerk und die Festplatte und entfernen Sie die Kabel aus den Kabelführungen an der Grundplatte der Bildschirmbaugruppe.

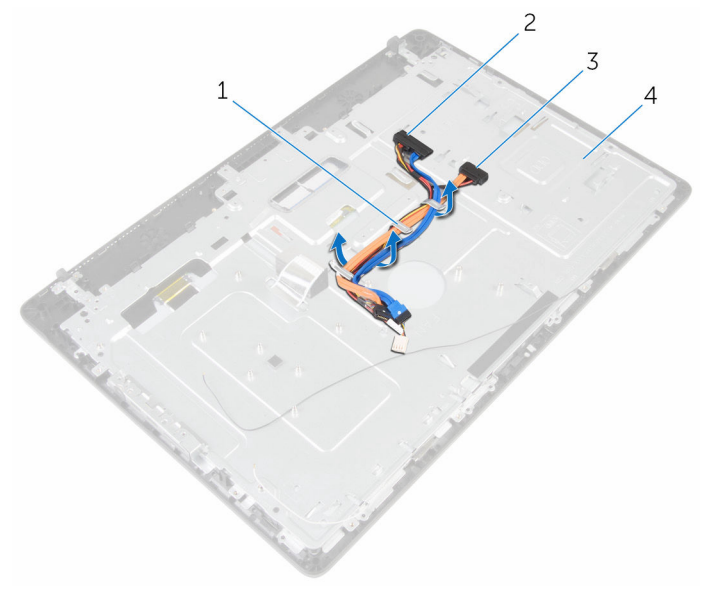

- 
- 3 Kabel des optischen Laufwerks
- 1 Kabelführungen 2 Festplattenlaufwerkkabel
	- 4 Grundplatte der Bildschirmbaugruppe

2 Drehen Sie die Schrauben heraus, mit denen die Grundplatte der Bildschirmbaugruppe an der Bildschirmblende befestigt ist.

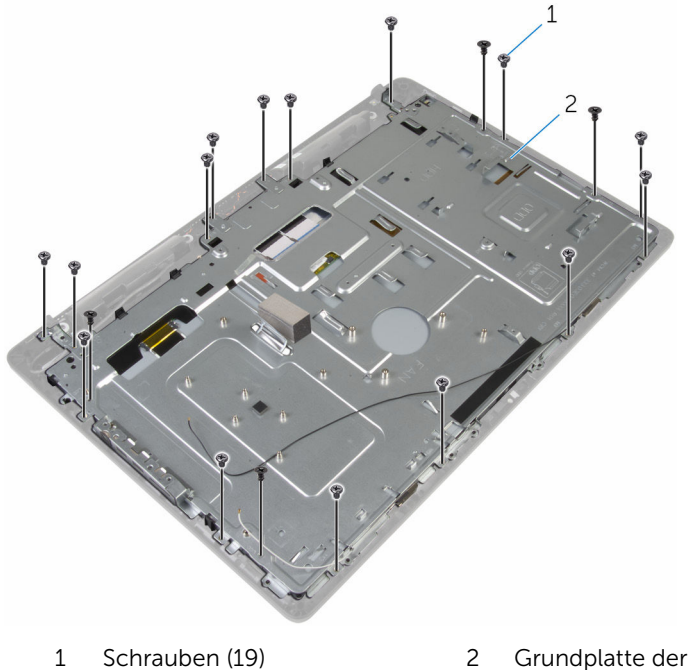

- Bildschirmbaugruppe
- 3 Lösen Sie das Gehäuse aus den Halterungen an der Bildschirmblende.
- 4 Schieben Sie das Bildschirmkabel durch den Schlitz in der Grundplatte der Bildschirmbaugruppe.

Heben Sie die Grundplatte der Bildschirmbaugruppe von der Bildschirmblende ab.

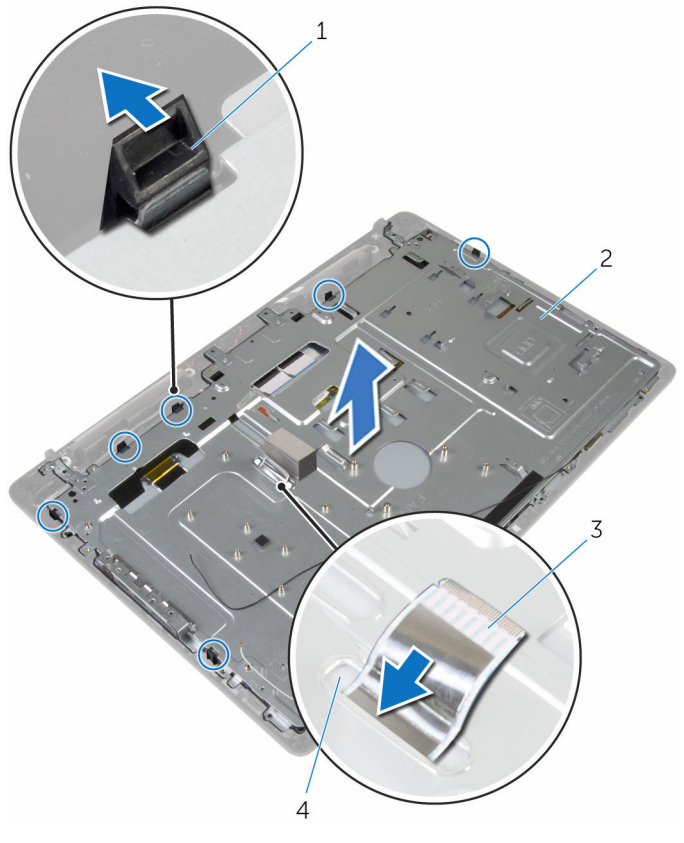

- 
- Bildschirmkabel 4 Steckplatz
- Halterungen (6) 2 Grundplatte der Bildschirmbaugruppe
	-

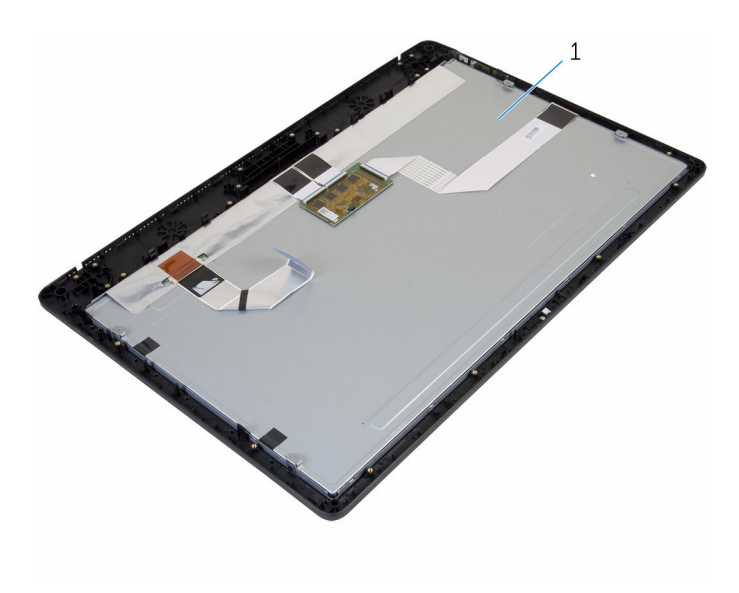

Bildschirmbaugruppe

### <span id="page-76-0"></span>Wiedereinsetzen der Bildschirmbaugruppe

WARNUNG: Bevor Sie Arbeiten im Innern des Computers ausführen, ⚠ lesen Sie zunächst die im Lieferumfang des Computers enthaltenen Sicherheitshinweise und befolgen Sie die Anweisungen unter [Vor der](#page-7-0) [Arbeit an Komponenten im Innern des Computers](#page-7-0). Nach der Arbeit an Komponenten im Innern des Computers befolgen Sie die Anweisungen unter [Nach der Arbeit an Komponenten im Innern des](#page-10-0)  [Computers.](#page-10-0) Weitere Informationen zur bestmöglichen Einhaltung der Sicherheitsrichtlinien finden Sie auf der Website zur Einhaltung gesetzlicher Vorschriften unter www.dell.com/ regulatory\_compliance.

#### Vorgehensweise

- 1 Schieben Sie das Bildschirmkabel durch den Schlitz in der Grundplatte der Bildschirmbaugruppe.
- 2 Schieben Sie die Laschen an der Bildschirmblende in die Schlitze an der Grundplatte der Bildschirmbaugruppe.
- 3 Bringen Sie die Grundplatte der Bildschirmbaugruppe an der Bildschirmblende an.
- 4 Drehen Sie die Schrauben, mit denen die Grundplatte der Bildschirmbaugruppe an der Bildschirmblende befestigt ist, wieder ein.
- 5 Verlegen Sie die Kabel für das optische Laufwerk und die Festplatte durch die Kabelführungen an der Grundplatte der Bildschirmbaugruppe.

#### Voraussetzungen nach der Arbeit am Computer

- 1 Bauen Sie die [Kontrolltastenplatine](#page-70-0) wieder ein.
- 2 Bauen Sie die [Lautsprecher](#page-66-0) wieder ein.
- 3 Bringen Sie die [Lautsprecherabdeckung](#page-63-0) wieder an.
- 4 Bringen Sie die [VESA-Halterung](#page-60-0) wieder an.
- 5 Bauen Sie die [Systemplatine](#page-56-0) wieder ein.
- 6 Bauen Sie die [Kamera](#page-51-0) wieder ein.
- 7 Bauen Sie das [Mikrofon](#page-48-0) wieder ein.
- 8 Setzen Sie den [Lüfter wieder ein.](#page-42-0)
- 9 Setzen Sie den [Kühlkörper](#page-38-0) wieder ein.
- 10 Setzen Sie die [Wireless-Karte](#page-34-0) wieder ein.
- 11 Setzen Sie das [Speichermodul w](#page-30-0)ieder ein.
- 12 Setzen Sie die [Festplatte](#page-27-0) wieder ein.
- 13 Bauen Sie das [optische Laufwerk](#page-23-0) wieder ein.
- 14 Bringen Sie die [rückseitige Abdeckung](#page-19-0) wieder an.
- 15 Bauen Sie die [Standrahmengruppe](#page-16-0) wieder ein.

## Entfernen der Gummifüße

WARNUNG: Bevor Sie Arbeiten im Innern des Computers ausführen, lesen Sie zunächst die im Lieferumfang des Computers enthaltenen Sicherheitshinweise und befolgen Sie die Anweisungen unter [Vor der](#page-7-0) [Arbeit an Komponenten im Innern des Computers](#page-7-0). Nach der Arbeit an Komponenten im Innern des Computers befolgen Sie die Anweisungen unter [Nach der Arbeit an Komponenten im Innern des](#page-10-0)  [Computers.](#page-10-0) Weitere Informationen zur bestmöglichen Einhaltung der Sicherheitsrichtlinien finden Sie auf der Website zur Einhaltung gesetzlicher Vorschriften unter www.dell.com/ regulatory\_compliance.

#### Voraussetzungen

- 1 Entfernen Sie die [Standrahmengruppe](#page-13-0).
- 2 Entfernen Sie die [rückseitige Abdeckung.](#page-17-0)
- 3 Entfernen Sie das [optische Laufwerk](#page-20-0).
- 4 Entfernen Sie die [Festplatte.](#page-24-0)
- 5 Entfernen Sie das [Speichermodul.](#page-28-0)
- 6 Entfernen Sie die [Wireless-Karte](#page-32-0).
- 7 Entfernen Sie den [Kühlkörper.](#page-36-0)
- 8 Entfernen Sie den [Lüfter](#page-40-0).
- 9 Entfernen Sie das [Mikrofon](#page-46-0).
- 10 Entfernen Sie die [Kamera.](#page-49-0)
- 11 Entfernen Sie die [Systemplatine.](#page-52-0)
- 12 Entfernen Sie die [VESA-Halterung.](#page-58-0)
- 13 Entfernen Sie die [Lautsprecherabdeckung.](#page-61-0)
- 14 Entfernen Sie die [Lautsprecher](#page-64-0).
- 15 Entfernen Sie die [Bedienfeldplatine](#page-68-0).
- 16 Entfernen Sie die [Bildschirmbaugruppe](#page-71-0).

#### Vorgehensweise

1 Drehen Sie die Schrauben heraus, mit denen die Gummifüße an der Bildschirmblende befestigt sind.

Heben Sie die Gummifüße von der Bildschirmblende ab.

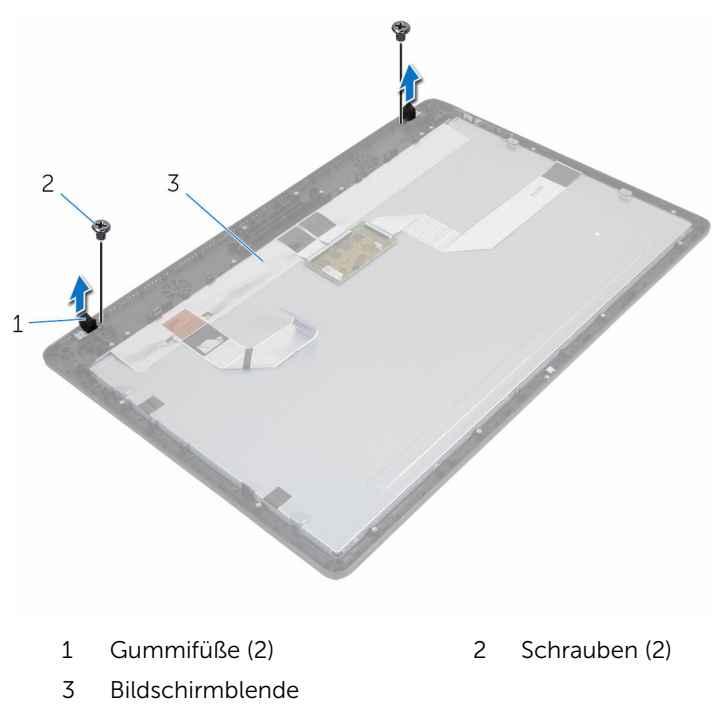

## Einbauen der Gummifüße

WARNUNG: Bevor Sie Arbeiten im Innern des Computers ausführen, lesen Sie zunächst die im Lieferumfang des Computers enthaltenen Sicherheitshinweise und befolgen Sie die Anweisungen unter [Vor der](#page-7-0) [Arbeit an Komponenten im Innern des Computers](#page-7-0). Nach der Arbeit an Komponenten im Innern des Computers befolgen Sie die Anweisungen unter [Nach der Arbeit an Komponenten im Innern des](#page-10-0)  [Computers.](#page-10-0) Weitere Informationen zur bestmöglichen Einhaltung der Sicherheitsrichtlinien finden Sie auf der Website zur Einhaltung gesetzlicher Vorschriften unter www.dell.com/ regulatory\_compliance.

#### Vorgehensweise

- 1 Richten Sie die Schraubenbohrungen an den Gummifüßen mit den Schraubenbohrungen an der Bildschirmblende aus.
- 2 Drehen Sie die Schrauben, mit denen die Gummifüße an der Bildschirmblende befestigt werden, wieder ein.

#### Voraussetzungen nach der Arbeit am Computer

- 1 Bauen Sie die [Bildschirmbaugruppe](#page-76-0) wieder ein.
- 2 Bauen Sie die [Kontrolltastenplatine](#page-70-0) wieder ein.
- 3 Bauen Sie die [Lautsprecher](#page-66-0) wieder ein.
- 4 Bringen Sie die [Lautsprecherabdeckung](#page-63-0) wieder an.
- 5 Bringen Sie die [VESA-Halterung](#page-60-0) wieder an.
- 6 Bauen Sie die [Systemplatine](#page-56-0) wieder ein.
- 7 Bauen Sie die [Kamera](#page-51-0) wieder ein.
- 8 Bauen Sie das [Mikrofon](#page-48-0) wieder ein.
- 9 Setzen Sie den [Lüfter wieder ein.](#page-42-0)
- 10 Setzen Sie den [Kühlkörper](#page-38-0) wieder ein.
- 11 Setzen Sie die [Wireless-Karte](#page-34-0) wieder ein.
- 12 Setzen Sie das [Speichermodul w](#page-30-0)ieder ein.
- 13 Setzen Sie die [Festplatte](#page-27-0) wieder ein.
- 14 Bauen Sie das [optische Laufwerk](#page-23-0) wieder ein.
- 15 Bringen Sie die [rückseitige Abdeckung](#page-19-0) wieder an.
- 16 Bauen Sie die [Standrahmengruppe](#page-16-0) wieder ein.

# Aktualisieren des BIOS

Sie müssen evtl. das BIOS aktualisieren, wenn eine Aktualisierung verfügbar ist oder die Systemplatine ausgetauscht wurde. So aktualisieren Sie das BIOS:

- 1 Schalten Sie den Computer ein.
- 2 Rufen Sie die Website www.dell.com/support auf.
- 3 Klicken Sie auf Produktsupport, geben Sie die Service-Tag-Nummer Ihres Computers ein und klicken Sie auf Senden.

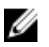

ANMERKUNG: Wenn Sie keine Service-Tag-Nummer haben, verwenden Sie die automatische Erkennungsfunktion oder suchen Sie manuell nach Ihrem Computermodell.

- 4 Klicken Sie auf **Drivers & Downloads** (Treiber & Downloads).
- 5 Wählen Sie das Betriebssystem aus, das auf Ihrem Computer installiert ist.
- 6 Führen Sie auf der Seite einen Bildlauf nach unten durch und erweitern Sie BIOS.
- 7 Klicken Sie auf Download File (Datei herunterladen), um die aktuellste BIOS-Version für Ihren Computer herunterzuladen.
- 8 Speichern Sie die Datei und navigieren Sie nach Abschluss des Downloads zum Ordner, in dem Sie die BIOS-Aktualisierungsdatei gespeichert haben.
- 9 Doppelklicken Sie auf das Dateisymbol der BIOS-Aktualisierungsdatei und befolgen Sie die Anweisungen auf dem Bildschirm.